#### УТВЕРЖДАЮ

Первый заместитель генерального директора заместитель по научной работе ФГУП «ВНИИФТРИ»

А.Н. Щипунов  $\frac{1}{2}$ 2016 г.  $C_{\text{H}}$  $M.n$ 

Источники опорные радиочастотных сигналов с низким уровнем фазовых шумов Fluke моделей 96040А и 96270А

Методика поверки

651-15-46 МП

*«"oQMQSM-ib*

**р.п. Менделееве 2016 г.**

## 1 Общие сведения

1.1 Настоящая методика распространяется на опорные источники радиочастотных сигналов с низким уровнем фазовых шумов Fluke моделей 96040А и 96270А (далее - источника) компании ««Fluke Precision Measurement Ltd.» (Великобритания), и устанавливает порядок и объем их первичной и периодической поверки.

1.2 Интервал между поверками - 1 год.

#### 2 Операции поверки

2.1 При поверке источников выполнить работы в объеме, указанном в таблице 1.

Таблица 1

 $\mathbb{R}$ 

 $\mathbf i$ 

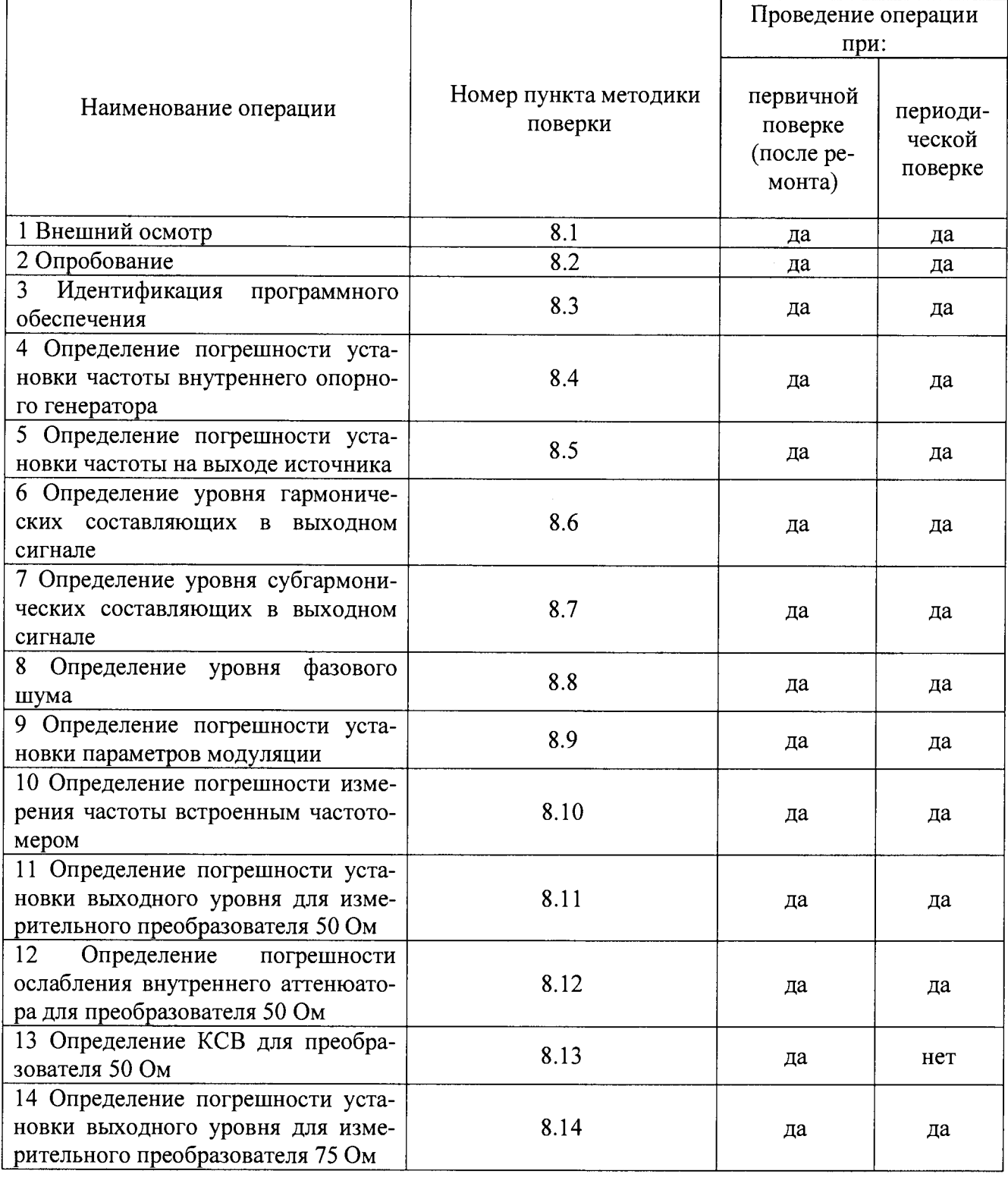

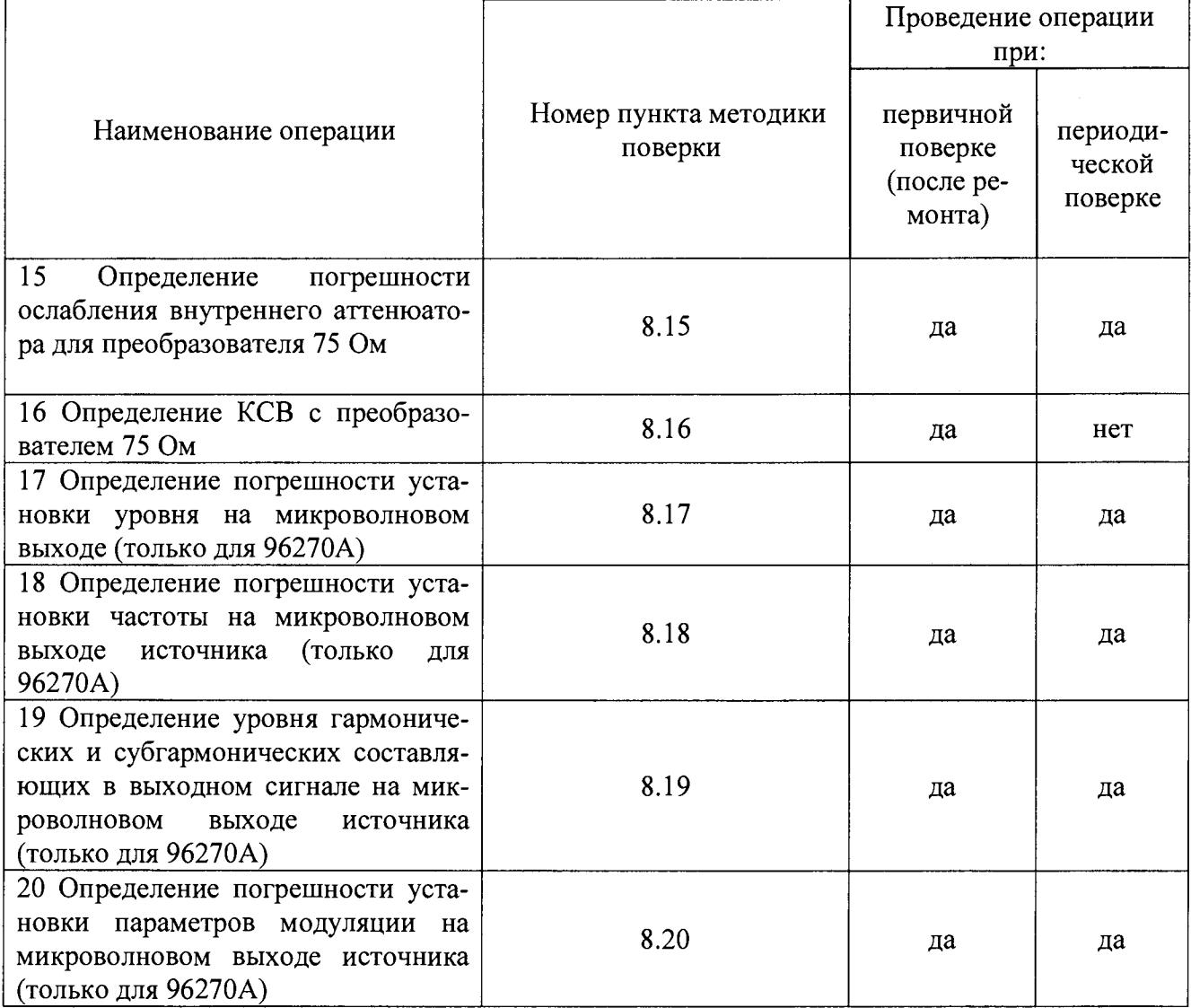

2.2 При получении отрицательных результатов при выполнении любой из операций поверка прекращается и прибор бракуется.

# 3 Средства поверки

3.1 При проведении поверки использовать средства измерений и вспомогательное оборудование, представленные в таблице 2.

Таблица 2

 $\mathcal{J}$ 

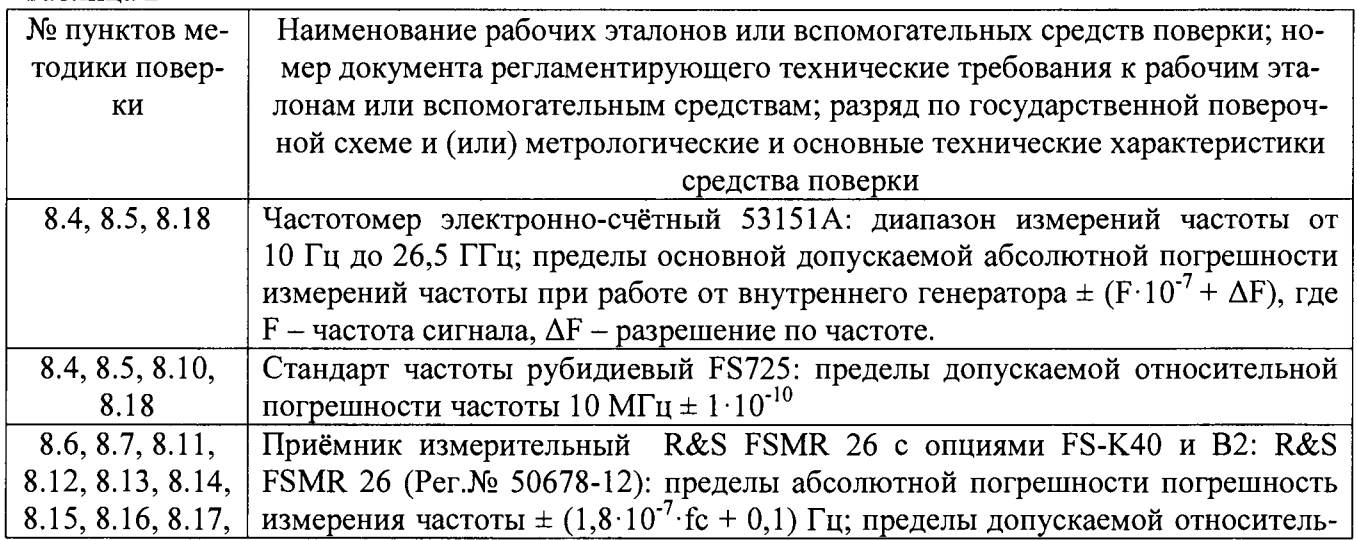

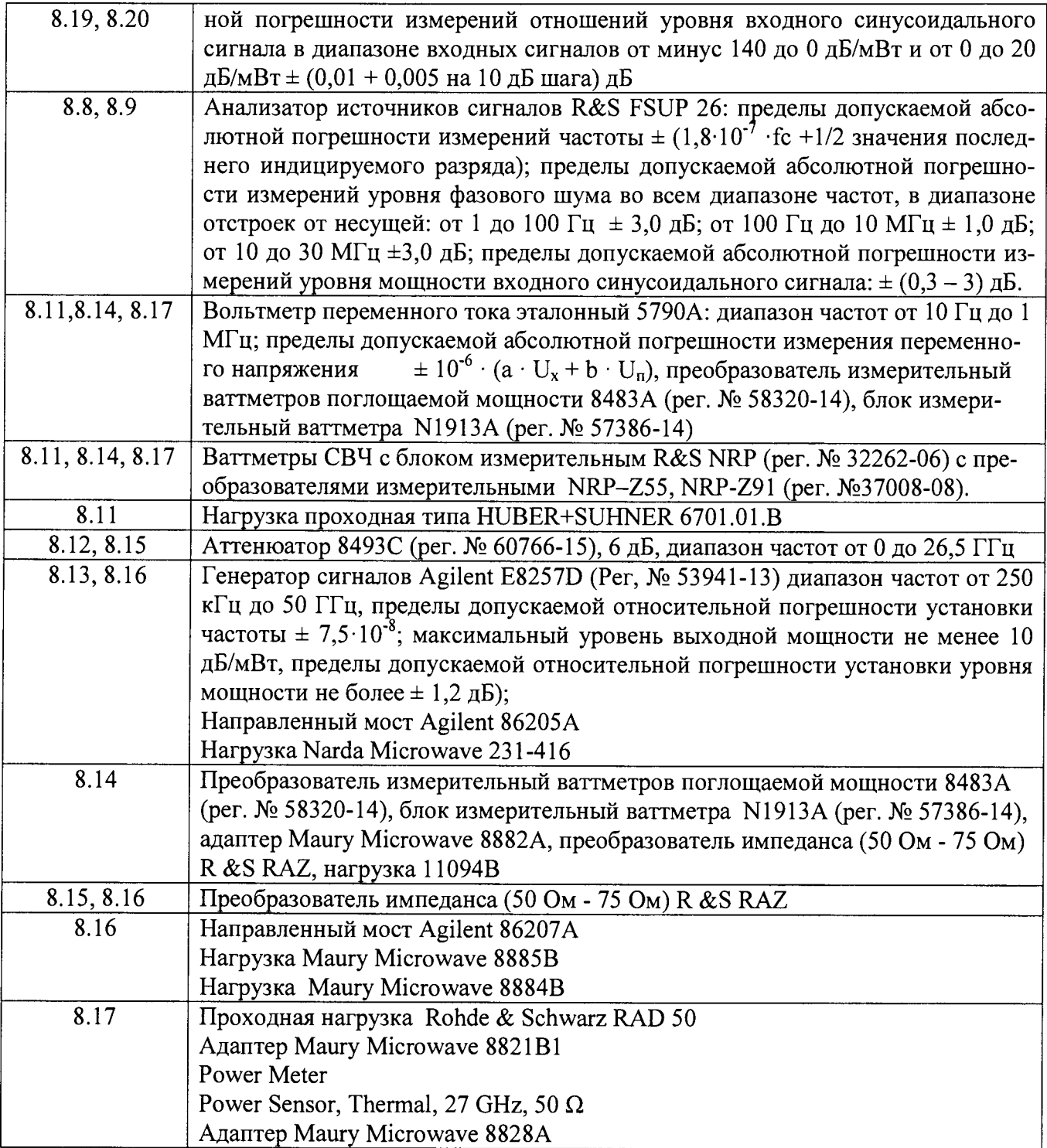

3.2 Допускается использование других средств измерений и вспомогательного оборудования, имеющих метрологические и технические характеристики не хуже характеристик приборов, приведённых в таблице 2.

3.3 Применяемые средства поверки должны быть утверждённого типа, исправны и иметь действующие свидетельства о поверке (отметки в формулярах или паспортах).

 $\tilde{\varphi}$ 

#### **4 Требования к квалификации поверителей**

4.1 К проведению поверки источников допускается инженерно-технический персонал со среднетехническим или высшим образованием, ознакомленный с руководством по эксплуатации (РЭ) и документацией по поверке, допущенный к работе с электроустановками и имеющие право на поверку (аттестованными в качестве поверителей).

## 5 Требования безопасности

5.1 При проведении поверки должны быть соблюдены требования безопасности в соответствии с действующими нормативными документами.

5.2 К работе с источниками допускаются лица, изучившие требования безопасности по ГОСТ 22261-94, ГОСТ Р 51350-99, инструкцию по правилам и мерам безопасности и прошедшие инструктаж на рабочем месте.

5.3 При проведении поверки необходимо принять меры защиты от статического напряжения, использовать антистатические заземлённые браслеты и заземлённую оснастку. Запрещается проведение измерений при отсутствии или неисправности антистатических защитных устройств.

## 6 Условия поверки

6.1 Поверку проводить при следующих условиях: - температура окружающего воздуха, °С - относительная влажность воздуха, % - атмосферное давление, мм рт. ст. - напряжение питания, В - частота, Гц  $23 \pm 5$ <sup>\*</sup>; от 5 до 70; от 626 до 795; от 100 до 250; от 50 до 60.

""температура выбирается в соответствии с руководствами по эксплуатации средств поверки. Все средства измерений, использующиеся при поверке источников, должны работать в нормальных условиях эксплуатации.

## 7 Подготовка к поверке

7.1 Перед проведением поверки необходимо выполнить следующие подготовительные работы:

- выполнить операции, оговорённые в документации изготовителя на поверяемый источник по его подготовке к работе;

- выполнить операции, оговорённые в РЭ на применяемые средства поверки по их подготовке к измерениям;

- осуществить прогрев приборов для установления их рабочих режимов.

8 Проведение поверки

8.1 Внешний осмотр

8.1.1 При внешнем осмотре проверить:

- отсутствие механических повреждений и ослабление элементов, чёткость фиксации их положения;

- чёткость обозначений, чистоту и исправность разъёмов и гнёзд, наличие и целостность печатей и пломб;

- наличие маркировки согласно требованиям эксплуатационной документации.

8.1.2 Результаты поверки считать положительными, если выполняются все перечисленные требования. В противном случае источник бракуется.

**8.2 О пробование**

8.2.1 Подготовить источник к работе в соответствии с технической документацией фирмы-изготовителя. Проверить отсутствие сообщений о неисправности в процессе загрузки источника.

8.2.2 Результаты поверки считать положительными, если выполняются процедуры, приведённые в п.п. 8.2.1.

8.3 Идентификация программного обеспечения

Проверку соответствия заявленных идентификационных данных программного обеспечения (ПО) источника проводить в следующей последовательности:

- проверить наименование ПО;

- проверить идентификационное наименование ПО;

- проверить номер версии (идентификационный номер) ПО;

- определить цифровой идентификатор ПО (контрольную сумму исполняемого кода).

Для расчёта цифрового идентификатора применяется программа (утилита) «MD5 FileChecker». Указанная программа находится в свободном доступе сети Internet (сайт www. winmd5 .com).

Результаты поверки считать положительными, если идентификационные данные ПО соответствуют идентификационным данным, приведенным в таблице 3.

Таблица 3

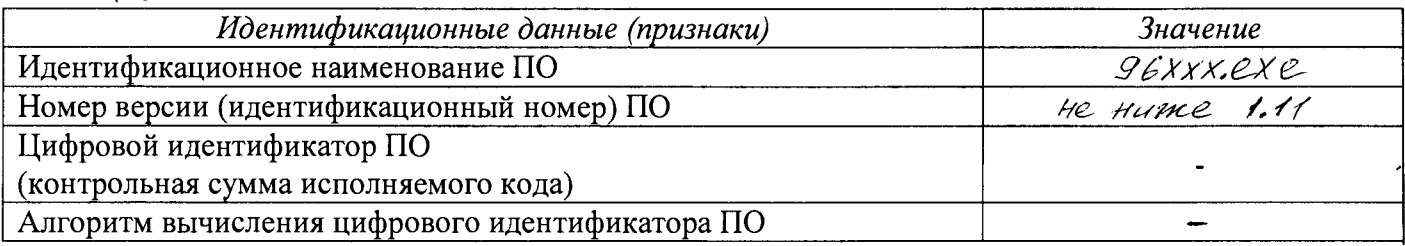

8.4 Определение погрешности установки частоты внутреннего опорного генератора

8.4.1 Прогреть источник в течение минимум 24 часов.

8.4.2 Соединить выход 10 МГц стандарта частоты со входом внешнего опорного источника на задней панели частотомера.

8.4.3 Соединить выход REF FREQUENCY OUTPUT на задней панели источника со входом А частотомера (рисунок 1).

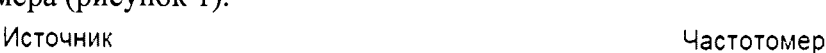

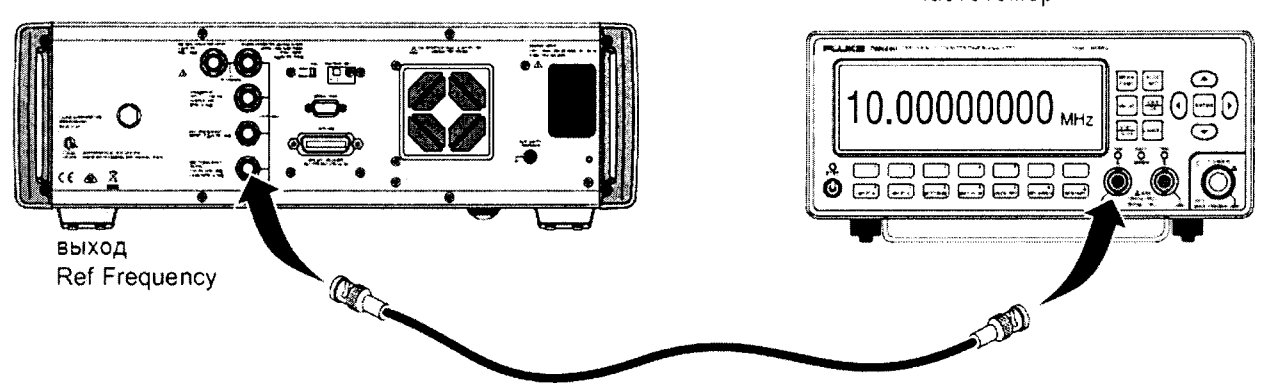

Рисунок 1.

8.4.4 Установить значение входного импеданса частотомера равным 50 Ом.

8.4.5 На источнике установить значение частоты сигнала с выхода REF FREQUENCY OUTPUT равным 10 МГц.

8.4.6 Измерить частотомером несколько раз значение частоты сигнала источника с выхода REF REQUENCY OUTPUT.

8.4.7 Результаты поверки считать удовлетворительными, если измеренное значение находится в пределах от 9,99999950 МГц до 10,00000050 МГц.

8.5 Определение погрешности установки частоты на выходе источника

8.5.1 Прогреть источник в течение минимум 24 часов.

8.5.2 Соединить выход 10 МГц стандарта частоты со входом внешнего опорного источника на задней панели частотомера.

8.5.3 Соединить преобразователь 50 Ом из комплекта источника со входом А частотомера (рисунок 2).

8.5.4 Установить на источнике следующие параметры:

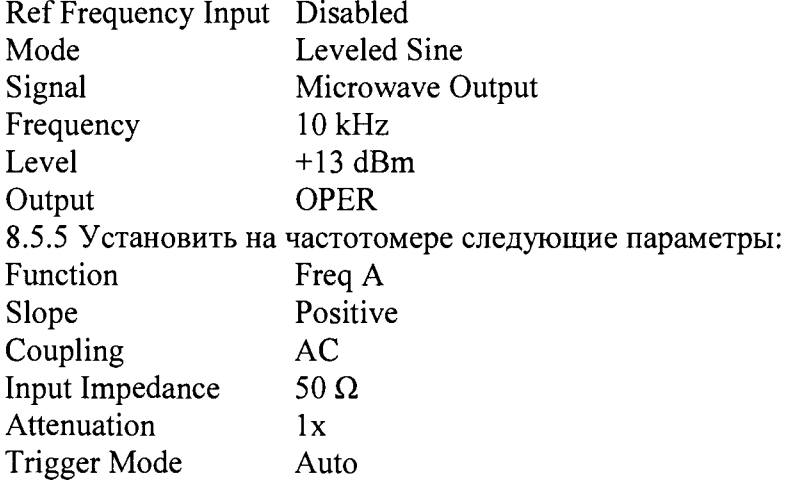

Источник

Частотомер

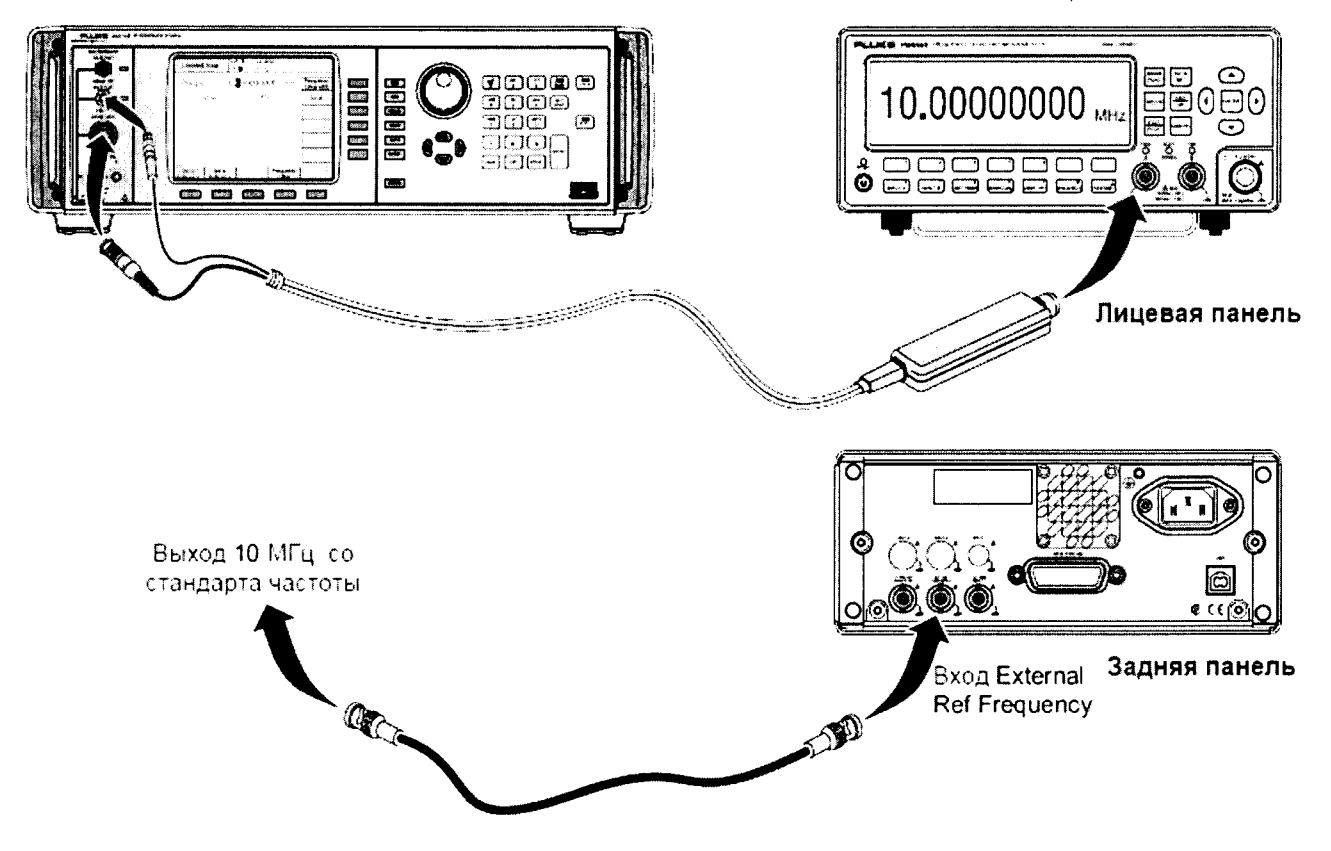

Рисунок 2.

8.5.6 Установить значение частоты выходного сигнала источника в соответствии с таблицей 4.

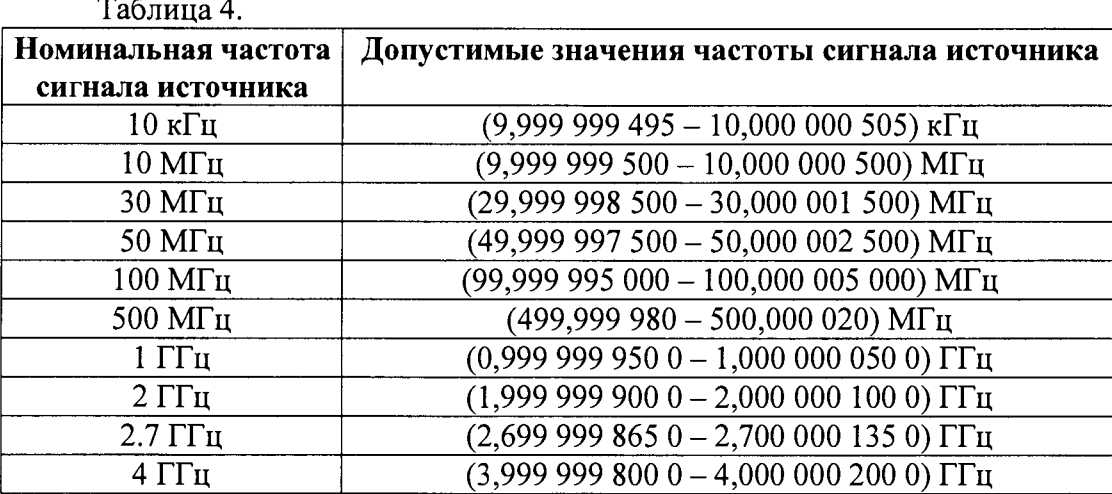

8.5.7 Измерить частотомером значение частоты выходного сигнала источника.

8.5.8 Результаты поверки считать удовлетворительными, если измеренные значения частоты соответствуют допустимым значениям, указанным в таблице 4.

8.6 Определение уровня гармонических составляющих в выходном сигнале (96040А и 96270А)

8.6.1 Соединить выход преобразователя 50 Ом с высокочастотным входом анализатора спектра.

8.6.2 Соединить выход REF FREQUENCY OUTPUT на задней панели источника со входом Ext Ref In на задней панели анализатора спектра (рисунок 3).

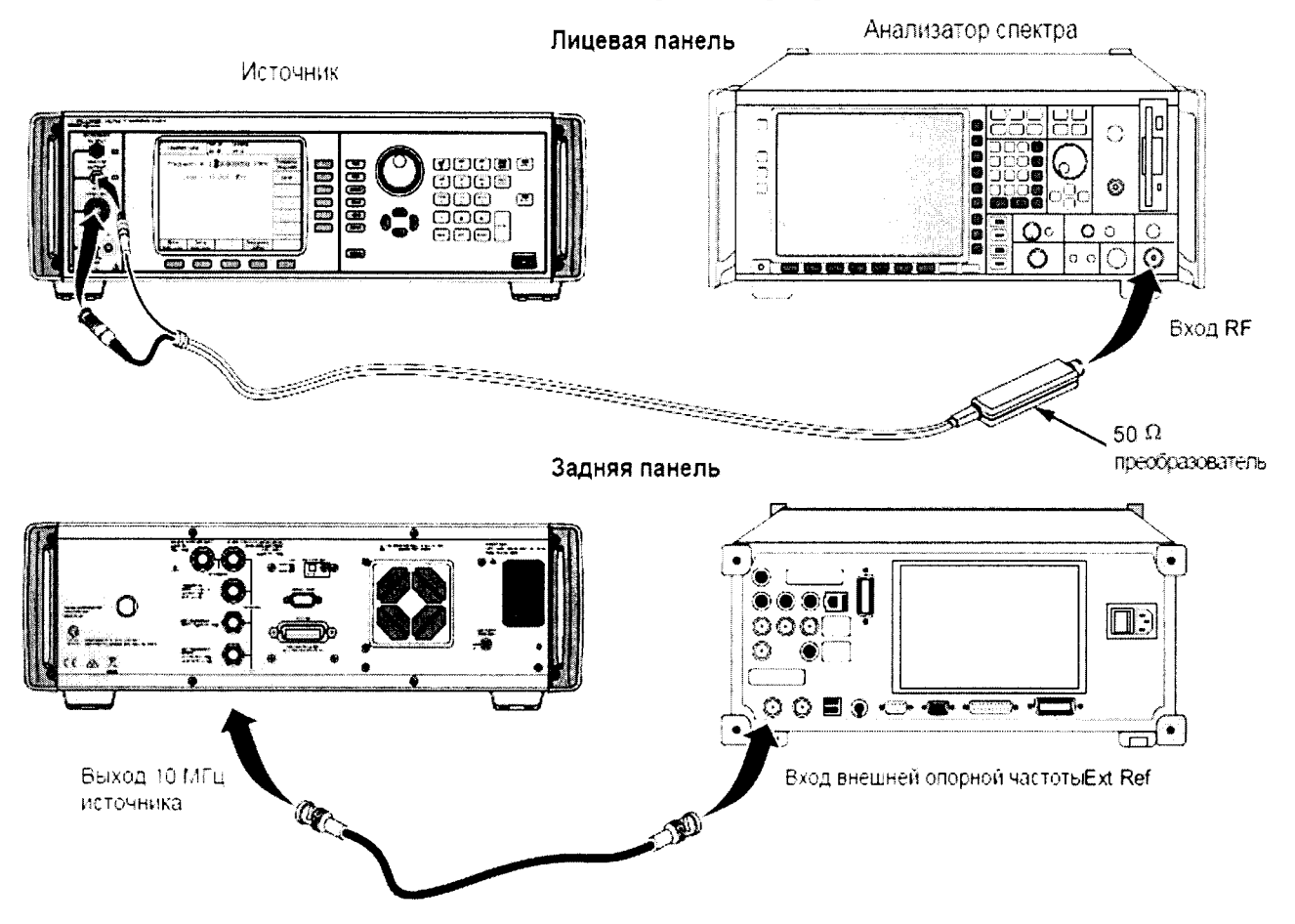

**Рисунок 3.**

8.6.3 Установить значение частоты сигнала с выхода REF FREQUENCY источника равным 10 МГц.

8.6.4 Установить на анализаторе спектра следующие параметры:

**PRESET** 

J

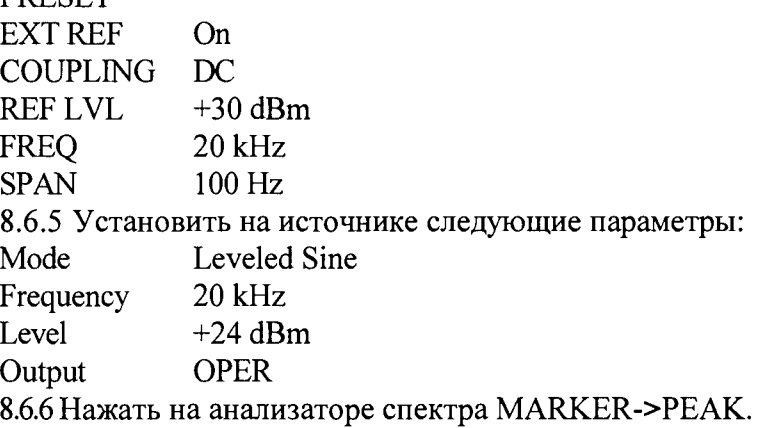

8.6.7 Установить значение центральной частоты анализатора спектра равным 40 кГц (2-я гармоника.

8.6.8 Измерить с помощью дельта-функции анализатора спектра значение амплитуды второй гармоники по отношению к первой гармонике.

8.6.9 Установить значение центральной частоты анализатора спектра равным 60 кГц (3-я гармоника).

8.6.10 Нажать на анализаторе спектра MARKER->PEAK.

8.6.11 Измерить с помощью дельта-функции анализатора спектра значение амплитуды третьей гармоники по отношению к первой.

8.6.12 Повторить измерения для всех значений частот из таблицы, устанавливая частоту и уровень в соответствии с таблицей 5.

Таблица 5.

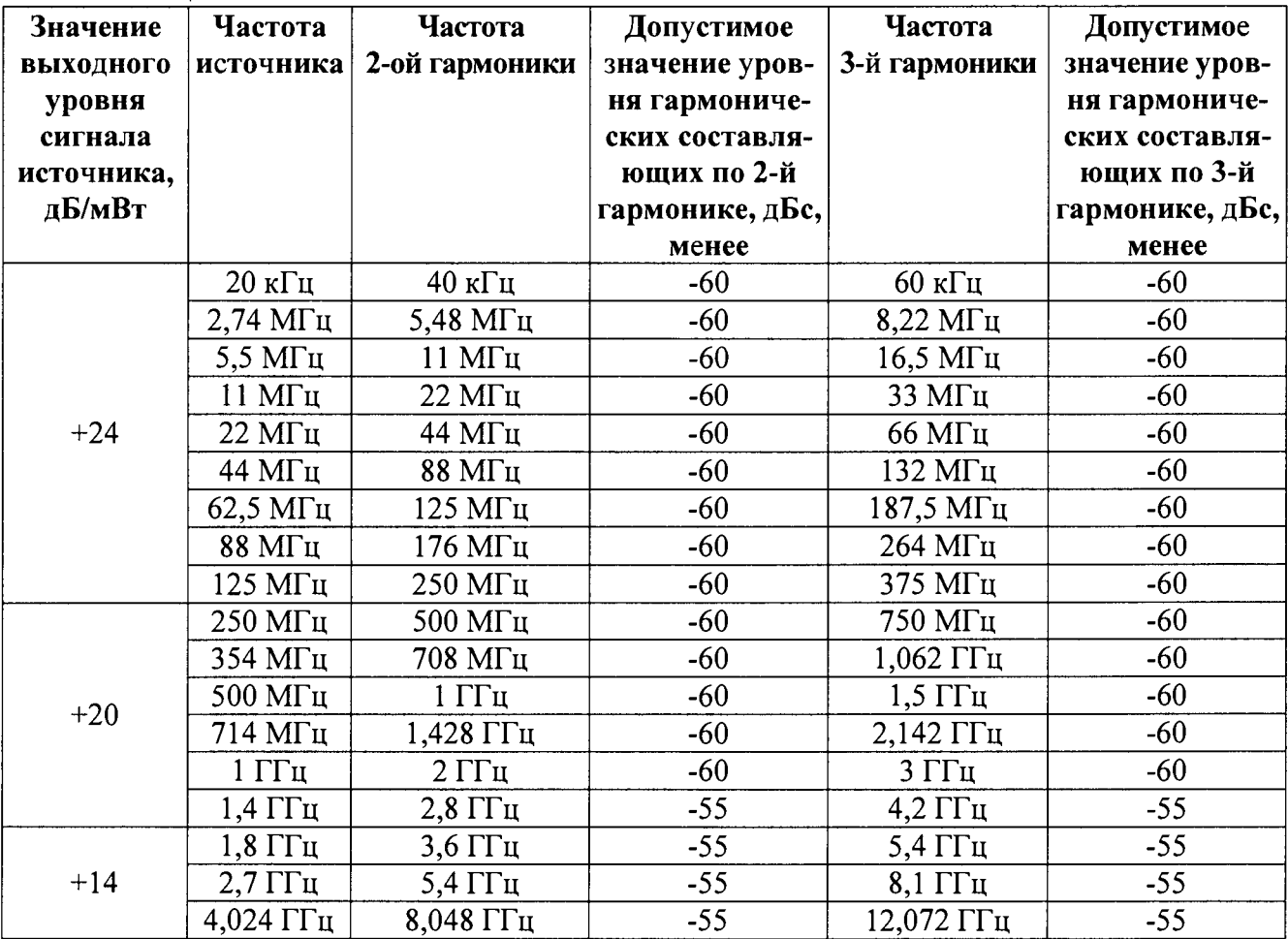

8.6.13 Результаты поверки считать удовлетворительными, если измеренные значения уровней сигнала по 2-й и 3-й гармоникам не превышают указанных в таблице 5.

8.7 Определение уровня субгармонических составляющих в выходном сигнале

8.7.1 Соединить оборудование в соответствии с рисунком 3.

8.7.2 Установить на анализаторе спектра следующие параметры:

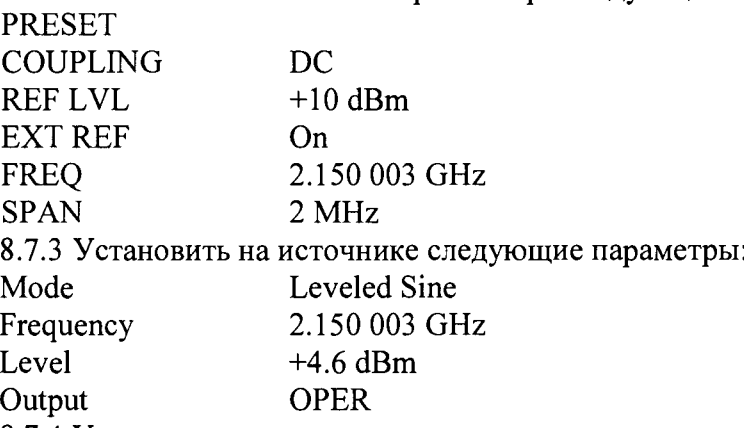

**I**

8.7.4 Установить анализатор спектра в режим однократного измерения, запустить процесс измерения, дождаться его окончания и нажать клавишу MARKER —> PEAK.

8.7.5 Измерить с помощью дельта-функции анализатора спектра максимальное значение амплитуды любого отображаемого сигнала, кроме сигнала первой гармоники.

8.7.6 Повторить измерения для всех значений выходной частоты из таблицы 6.

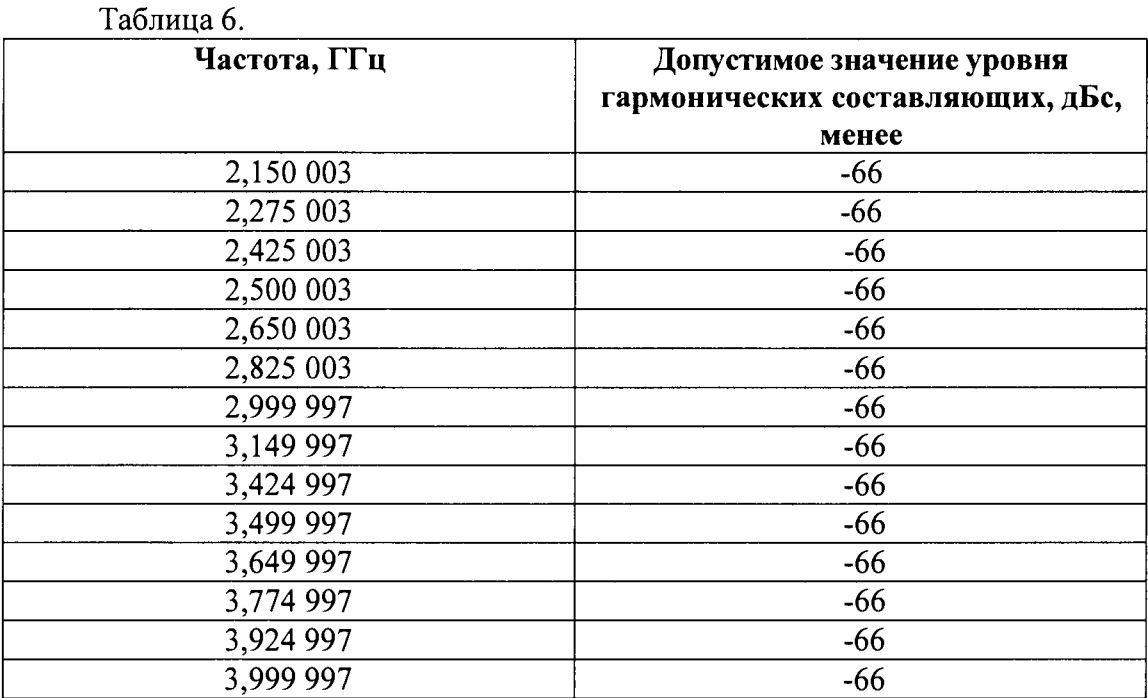

8.7.7 Результаты поверки считать удовлетворительными, если измеренные значения уровней паразитных сигналов не превышают установленных в таблице.

8.8 Определение уровня фазового шума (96040А и 96270А)

8.8.1 Соединить выход преобразователя 50 Ом со входом анализатора сигналов.

8.8.2 Установить на анализаторе сигналов режим измерения фазового шума:

- нажать программную клавишу Setting в основном меню установок анализатора;

- установить диапазон частоты смещения для измерения фазового шума от 100 Гц до 10 МГц;

- нажать снова программную клавишу Setting и выйти в меню Spurs;

- нажать клавишу HIGHLIGHT SPURS.

8.8.3 Установить на источнике следующие параметры (для модели 96270А необходимо убедиться, что выбран выход преобразователя):

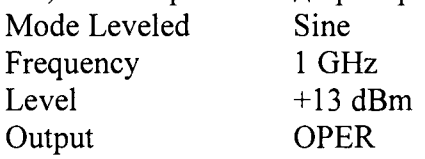

**f**

8.8.4 Нажать программную клавишу Premeas анализатора для автоматической настройки анализатора и выполнения процедуры проведения предварительных измерений.

8.8.5 Нажать программную клавишу Run на анализаторе после окончания предварительных измерений (анализатор по умолчанию будет использовать кросс-корреляционные измерения, обеспечивая оптимальное измерение фазового шума).

8.8.6 Нажать клавишу MARKER на анализаторе сигналов, чтобы установить маркер на значение нижней частоты смещения 100 Гц.

8.8.7 Убедиться, что измеренное с помощью маркера значение фазового шума при значении смещения 100 Гц находиться в переделах, указанных в таблице 7.

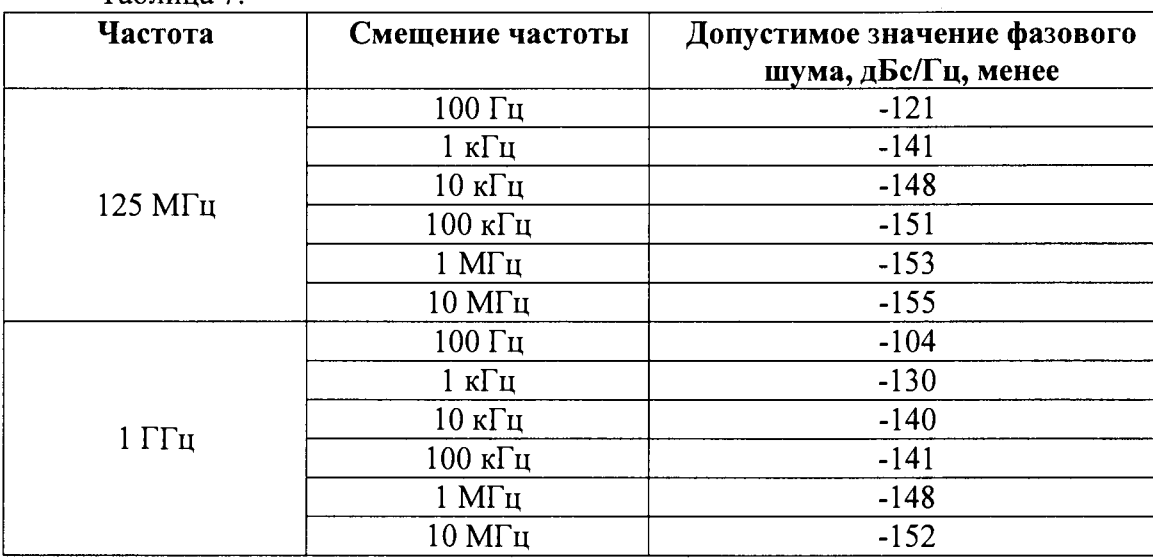

 $\Gamma$ аблица 7.  $\blacksquare$ 

8.8.8 Измерить значение фазового шума, нажимая клавиши вверх  $(\uparrow)$  и вниз  $(\downarrow)$ анализатора для перемещения маркера на дисплее для каждого значения частоты смещения, указанного в таблице 7.

8.8.9 Результаты поверки считать удовлетворительными, если измеренные значения уровней фазового шума не превышают установленных в таблице 7.

8.9 Определение погрешности установки параметров модуляции (96040А и 96270А)

8.9.1 Соединить выход 50 Ом преобразователя со входом RF INPUT анализатора спектра.

8.9.2 Нажать клавишу анализатора спектра PRESET

8.9.3 Установить на источнике режим амплитудной модуляции (AM), (для 96270А убедиться, что выбран выход преобразователя).

8.9.4 Установить на источнике следующие параметры:

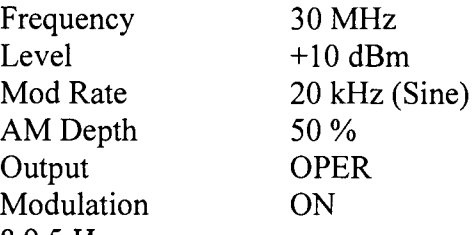

8.9.5 Измерить анализатором спектра в режиме автоматической настройки коэффициент амплитудной модуляции входного сигнала.

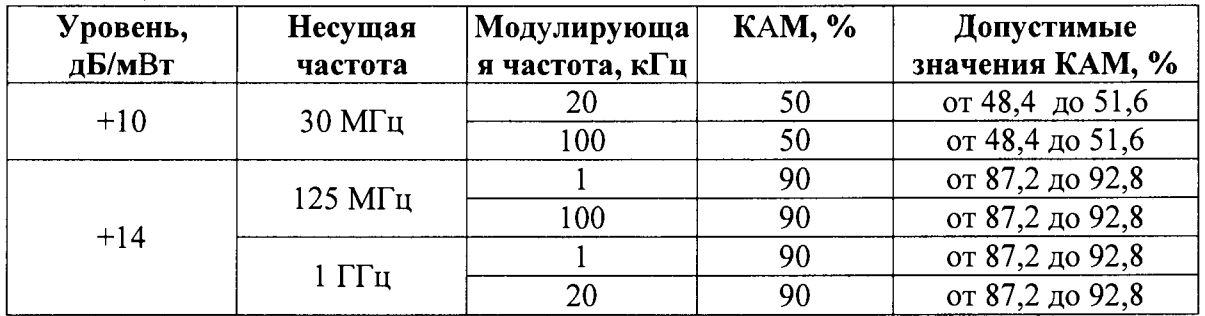

8.9.7 Установить на источнике режим частотной модуляции (FM), (для 96270А убедиться, что выбран выход преобразователя).

8.9.8 Установить на источнике следующие параметры:

Frequency<br>Level  $+13$  dBm Mod Rate 1 kHz (Sine) FM Deviation 300 kHz Output OPER Modulation OFF

8.9.9 Установить анализатор в режим автонастройки, настроится на входной сигнал и после этого включить на источнике режим частотной модуляции.

8.9.10 Измерить девиацию частоты анализатором для всех значений параметров из таблицы 9.

Таблица 9.

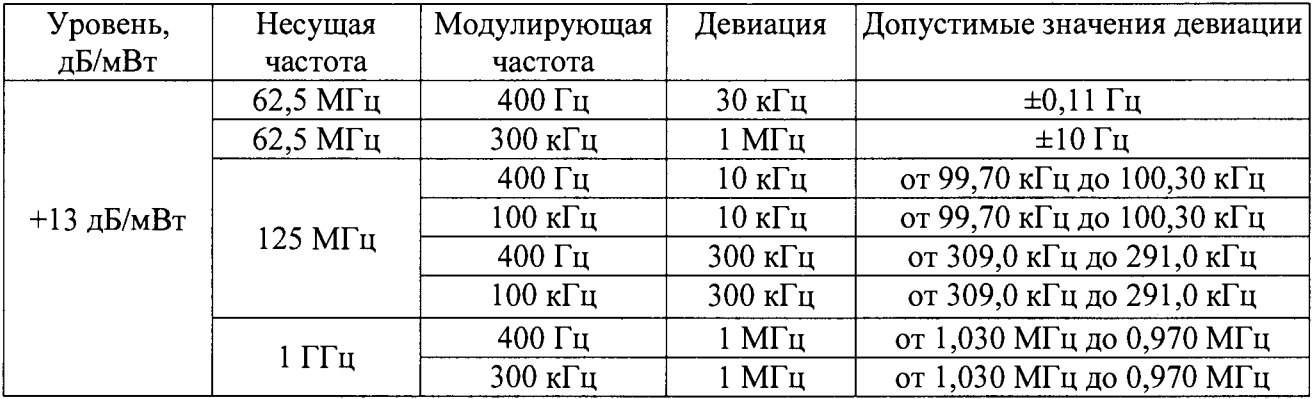

8.9.11 Результаты поверки считать удовлетворительными, если значения КАМ и девиации частоты не превышают указанных в таблицах 8 и 9.

8.10 Определение погрешности измерения частоты встроенным частотомером

8.10.1 Прогреть источник в течение минимум 24 часов.

Примечание: для модели 96040А соединить выход 10 МГц стандарта частоты со входами 50 MHz Counter, Modulation, Leveling, и Frequency Pull BNC на задней панели источника с помощью BNC-разветвителя;

для модели 96270А соединить выход 10 МГц стандарта частоты со входом 300 MHz Counter на задней панели источника с помощью BNC-разветвителя.

8.10.2 На источнике нажать клавишу MEAS и выбрать режим измерения частоты.

8.10.3 Выбрать время стробирования 80 и дождаться, пока не будет отображено значение измеренной частоты.

8.10.4 Результаты поверки считать удовлетворительными, если измеренное внутренним частотомером значение частоты будет находиться в пределах от 10,000 000 051 МГц до 9,999 999 949 МГц.

8.11 Определение погрешности установки выходного уровня для измерительного преобразователя 50 Ом (96040А и 96270А)

8.11.1 Измерения на низких частотах

Примечание: При проведении измерений могут возникнуть нежелательные помехи на частоте 10 МГц из-за оборудования, работающего в непосредственной близости от места проведения измерений, что может привести к ошибочным результатам. Чтобы избежать данной проблемы при измерениях в диапазоне частот от 10 МГц до 300 МГц, необходимо добавить небольшое смещение частоты (50 кГц) к номинальному значению частоты, если значение номинальной частоты является кратным 10 МГц.

8.11.1.1 Соединить преобразователь 50 Ом со входом INPUT 1 калибратора 5790A через нагрузку 50 Ом (рисунок 4).

Примечание: Используйте дроссель, чтобы уменьшить значение шума и получить более точные результаты измерений. Дроссель необходимо установить между проходной нагрузкой и входом калибратора 5720А. Параметры дросселя - 6 витков коаксиального кабеля диаметром 0.5 мм (типа RG-58) на тороиде типа TDK H5C2 - T28-13-16.

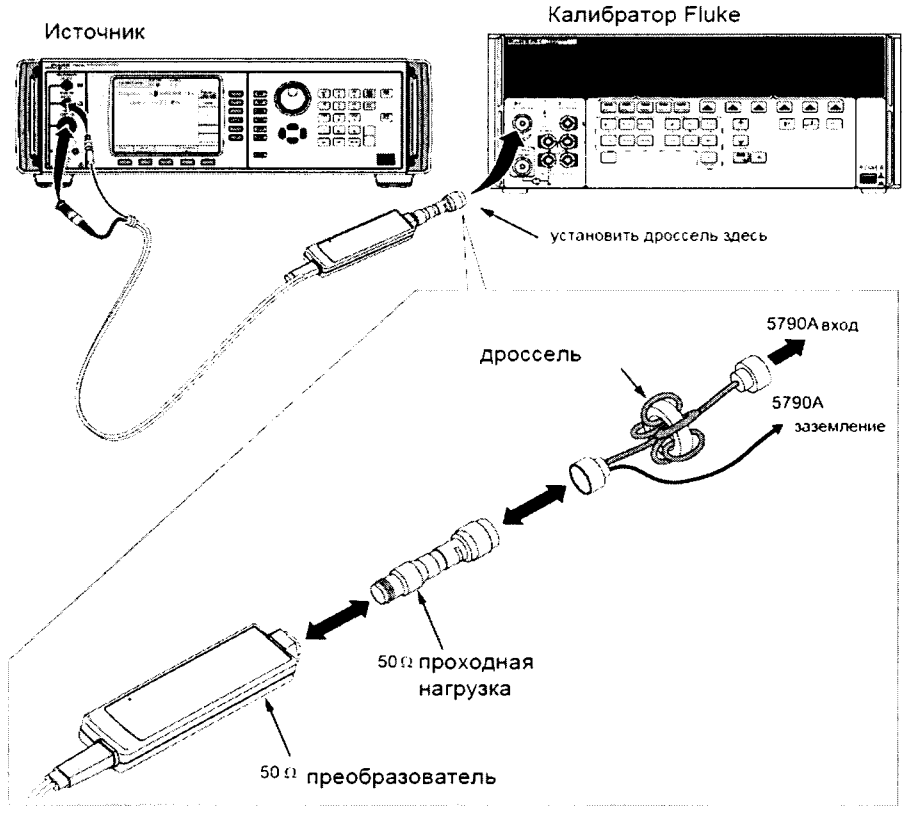

Рисунок 4.

8.11.1.2 Установить на источнике следующие параметры:

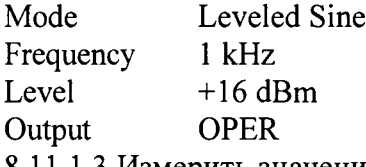

8.11.1.3 Измерить значение выходного уровня калибратором и пересчитать измеренное значение из Вольт в дБ/мВт, используя формулу:

$$
\frac{AB}{MB\tau}(50\text{ OM}) = 10 \cdot \lg(\frac{B^2}{50 \cdot 0.001}).
$$

8.11.1.4 Записать результат измерений на частоте 100 кГц как  $P_1$ .

8.11.1.5 Повторить измерения для всех значений частоты и уровня сигнала из таблицы 10.

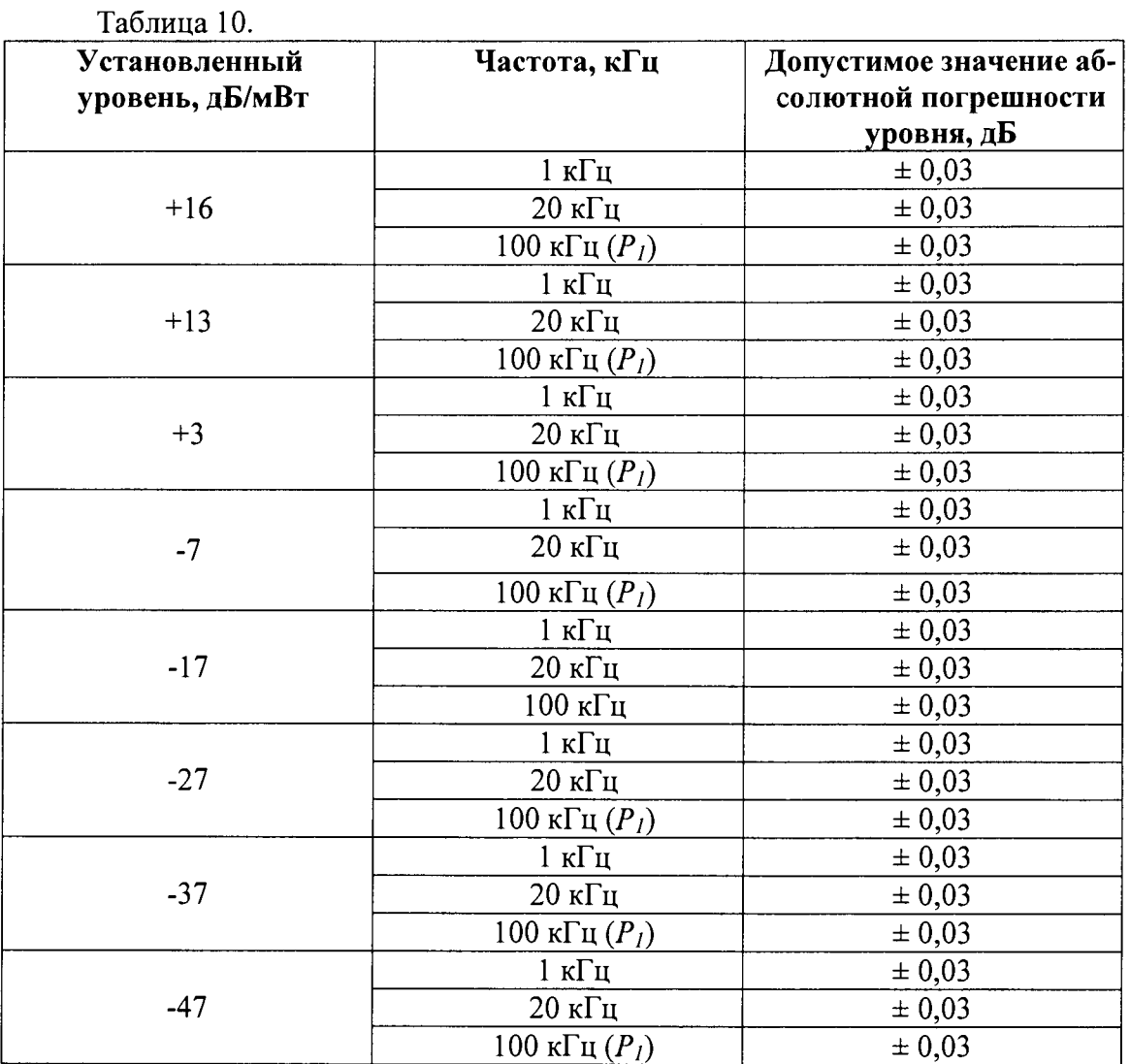

8.11.1.6 Вычислить погрешность установки уровня сигнала источника как разность между установленным уровнем сигнала источника и измеренным калибратором уровнем сигнала.

8.11.2 Измерения на высоких частотах

8.11.2.1 Соединить измерительный преобразователь 50 Ом со входом термисторного преобразователя измерителя мощности (рисунок 5).

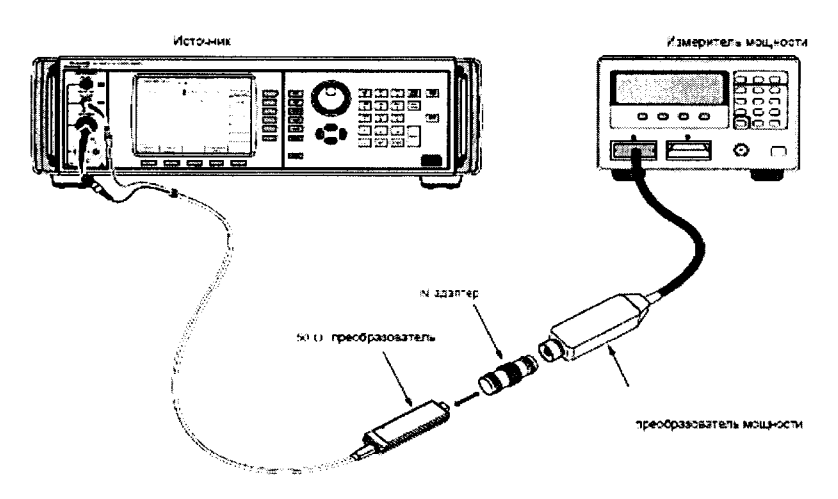

 $14$ 

Рисунок 5.

8.11.2.2 Установить на источнике следующие параметры:

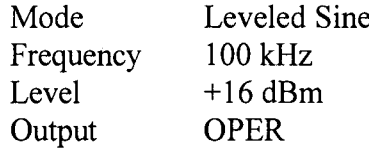

8.11.2.3 Установить индикацию измерителя мощности в дБ/мВт.

8.11.2.4 Ввести значение частоты, на которой производятся измерения (0,1 МГц) в измеритель мощности для коррекции калибровочного коэффициента.

Примечание: рекомендуемый измеритель мощности имеет измерительный преобразователь с сохранёнными калибровочными коэффициентами, зависящими от частоты, на которой проводится измерение; при использовании других моделей преобразователей мощности с таблицей калибровочных коэффициентов необходимо вводить калибровочные коэффициенты вручную.

8.11.2.5 Измерить уровень выходного сигнала источника на частоте 100 кГц измерителем мощности и записать полученное значение в таблицу 11 как  $P_2$ .

Примечание: Измеритель мощности может автоматически выбрать диапазон измерений, предел которого будет совпадать с точкой, в которой производятся измерения. Чтобы избежать этого, необходимо вручную установить диапазон измерителя мощности сразу после измерений на частоте 100 кГц и сохранить фиксацию диапазона измерителя мощности для всех последующих частот той же амплитуды сигнала.

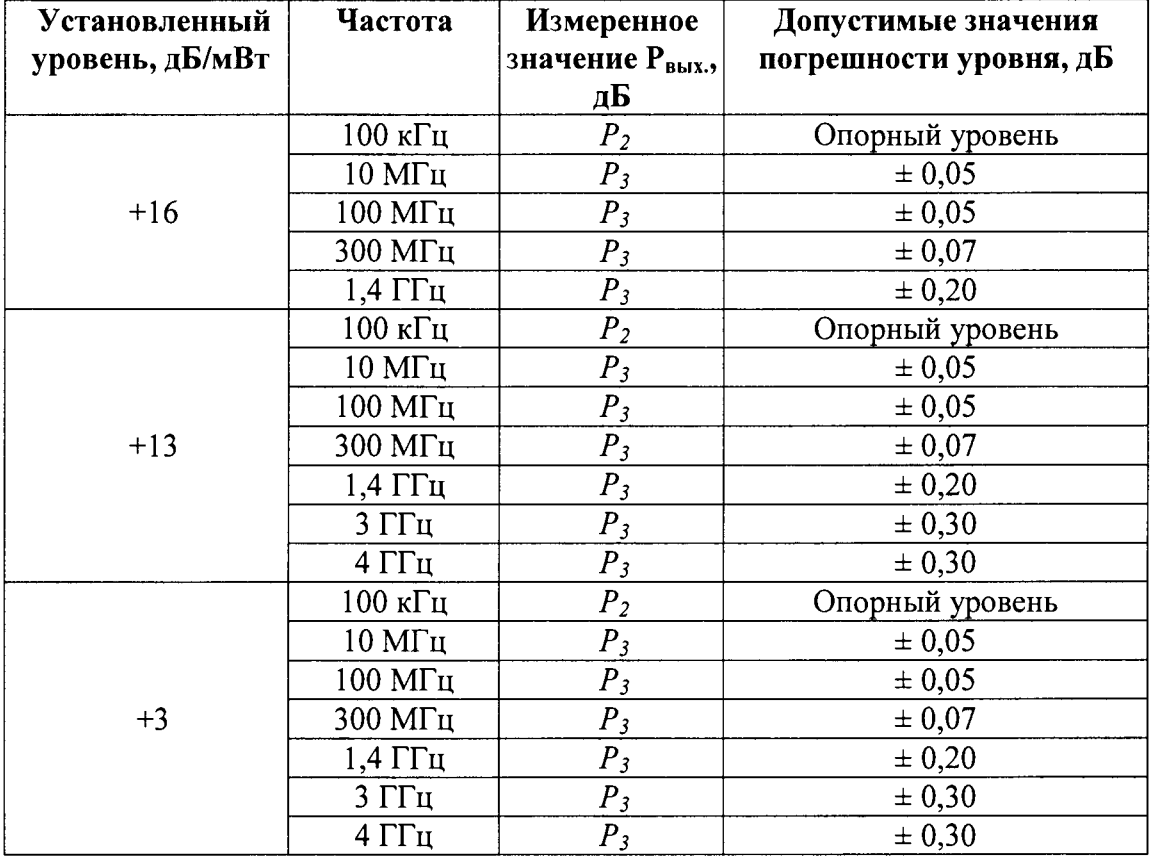

Таблина 11.

8.11.2.6 Установить значение частоты источника в соответствии с первой из проверяемых частот (10 МГц) таблицы 11.

8.11.2.7 Ввести значение частоты, на которой проводится измерение, в измеритель мощности и измерить значение выходного уровня *Рз* сигнала источника.

8.11.2.8 Вычислить значение  $P_{\text{max}} = P_I + (P_J - P_2)$ .

8.11.2.9 Повторить измерения для всех значений частот и уровней сигнала из таблицы 11.

8.11.2.10 Соединить преобразователь 50 Ом со входом диодного преобразователя 50 Ом

измерителя мощности.

*t*

8.11.2.11 Установить на источнике следующие параметры:

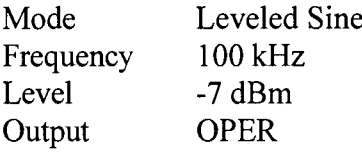

8.11.2.12 Ввести значение частоты, на которой производятся измерения (0,1 МГц) в измеритель мощности для коррекции калибровочного коэффициента.

Примечание: Датчик мощности на основе диода может иметь нелинейную АЧХ, что необходимо корректировать.

8.11.2.13 Измерить уровень выходного сигнала источника на частоте 100 кГц измерителем мощности и записать полученное значение в таблицу 12 как Р2.

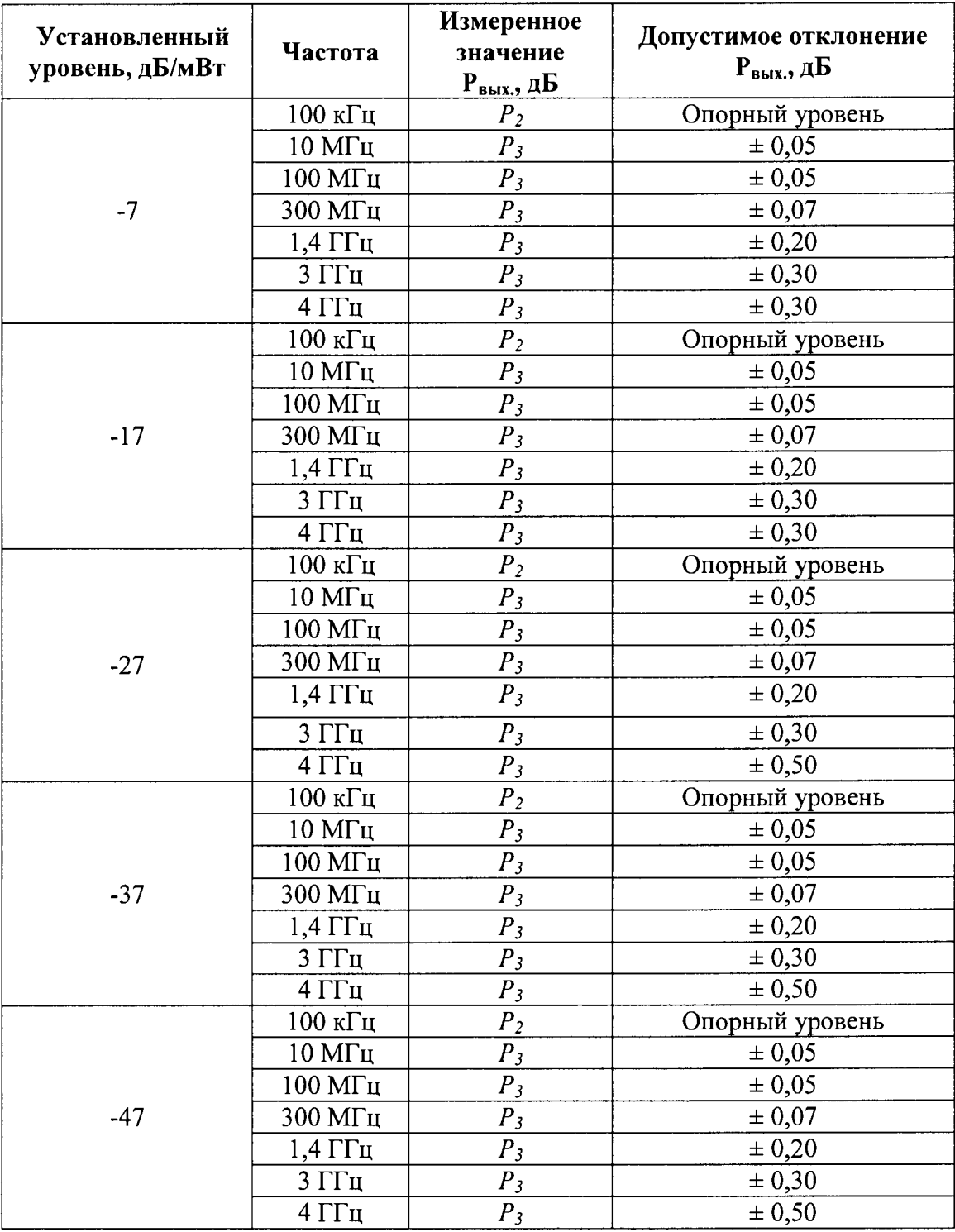

Таблица 12.

8.11.2.14 Установить значение частоты источника в соответствии с первой из проверяемых частот (10 МГц) таблицы 12.

8.11.2.15 Ввести значение частоты, на которой проводится измерение, в измеритель мощности и измерить значение выходного уровня  $P_3$ сигнала источника.

8.11.2.16 Вычислить значение  $P_{\text{max}} = P_1 + (P_3 - P_2)$  и записать полученное значение в таблицу 12.

8.11.2.17 Повторить измерения для всех значений частот и уровней сигнала из таблицы  $11.$ 

8.11.2.18 Вычислить погрешность установки уровня сигнала источника как разность между установленным уровнем сигнала источника и измеренным измерителем мощности уровнем сигнала.

8.11.3 Измерения низкоуровневых сигналов

8.11.3.1 Соединить выход преобразователя 50 Ом с высокочастотным входом анализатора спектра и выход REF FREOUENCY OUTPUT на задней панели источника со входом Ext Ref In на задней панели анализатора спектра (рисунок 6).

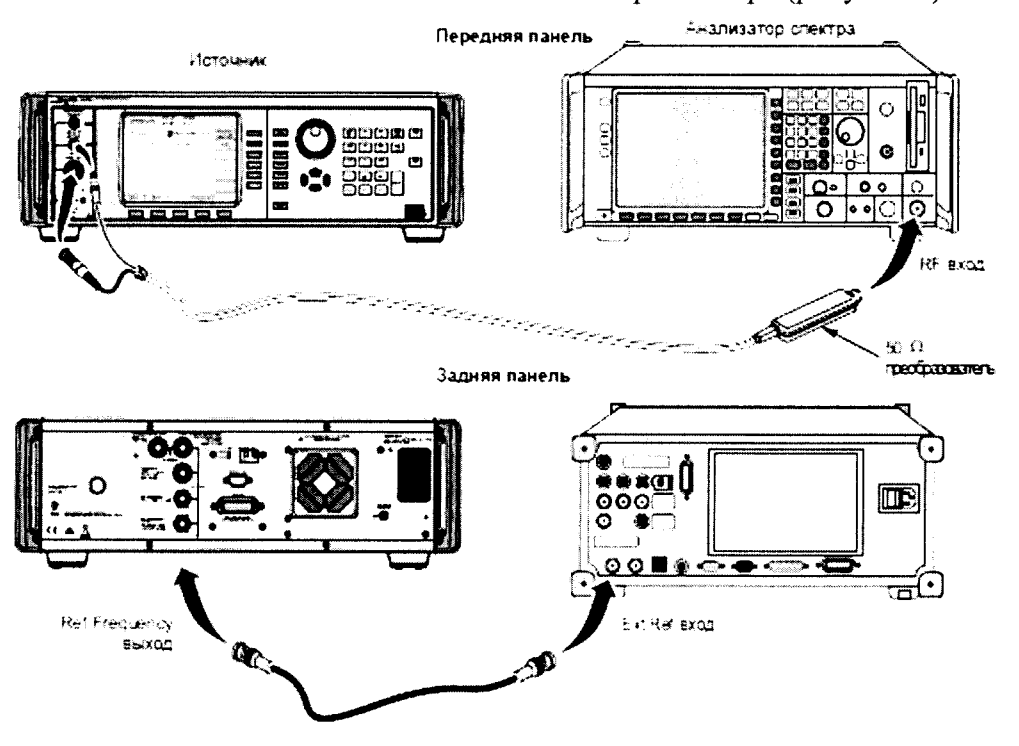

Рисунок 6.

8.11.3.2 Установить значение частоты сигнала с выхода REF FREQUENCY источника равным 10 МГц.

8.11.3.3 Установить на источнике следующие параметры:

Frequency  $100$  kHz  $-37$  dBm Level Output **OPER** 

8.11.3.4 Позволить анализатору спектра настроиться на входной сигнал и измерить уровень сигнала Р.37.

8.11.3.5 Установить значение выходного уровня источника на следующее значение уровня сигнала из раздела А таблицы 13 для той же частоты и измерить значение уровня  $P_{omh}$ , не меняя настройки анализатора спектра.

**Таблица 13.**

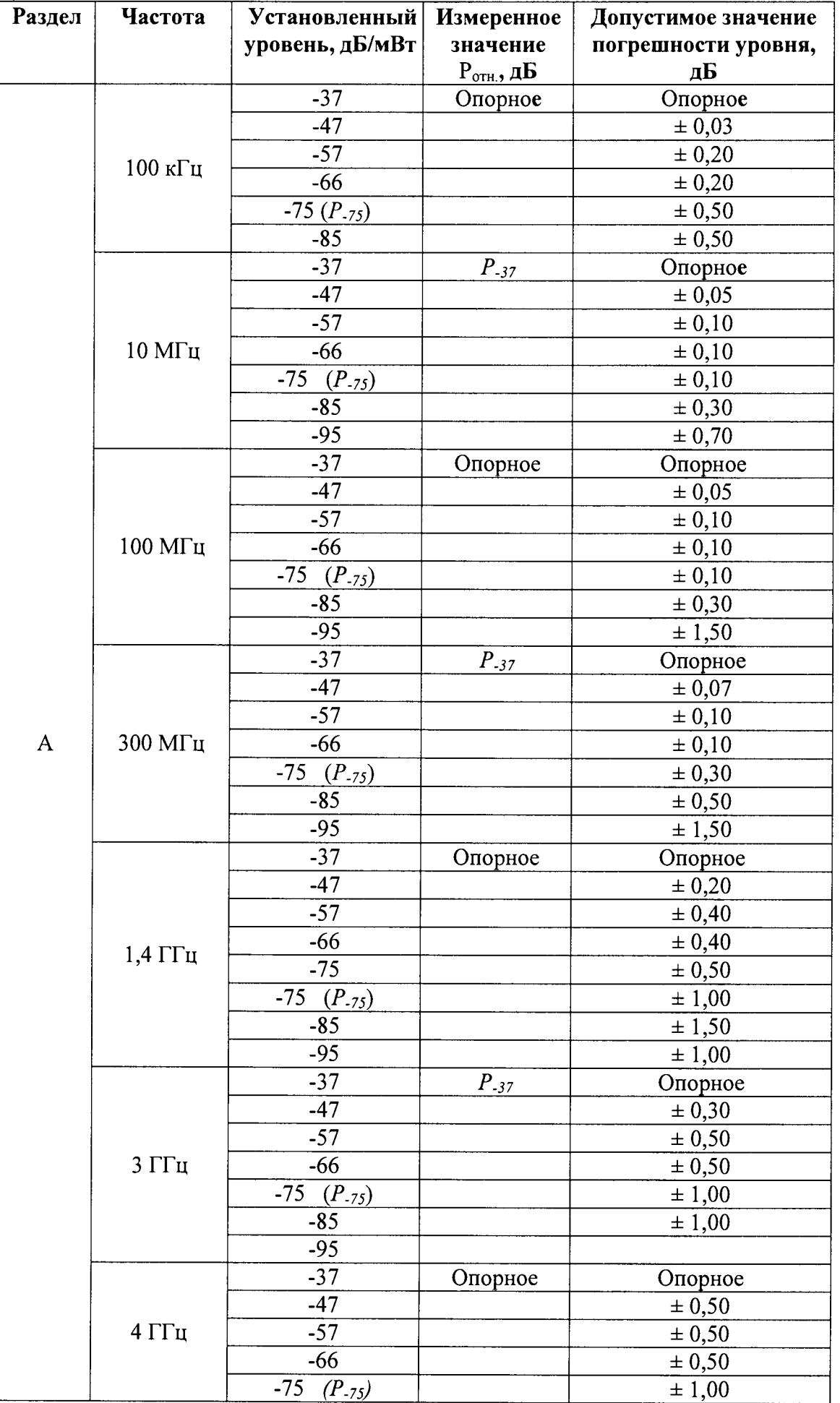

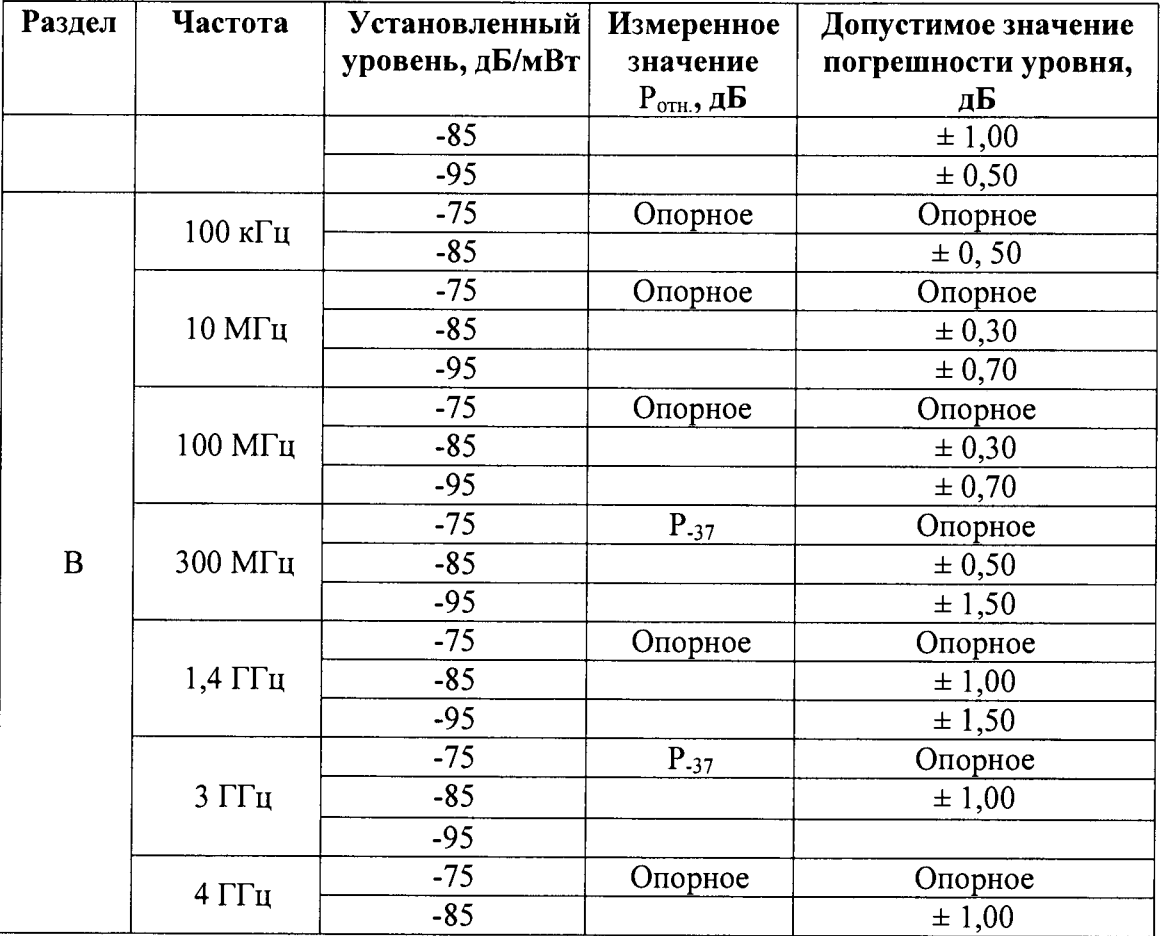

8.11.3.6 Вычислить значение  $P_{\text{bhx}} = P_{.37} + P_{\text{orth.}}$ 

8.11.3.7 Повторить п.п. 8.11.3.5 - 8.11.3.6 для каждого значения уровня сигнала из таблицы 13 раздел В для частоты 100 кГц.

8.11.3.8 Установить значение уровня сигнала -37 дБ/мВт, установить следующее значение частоты из раздела В таблицы 13 и повторить п.п. 8.11.3.4 - 8.11.3.8.

8.11.3.9 Установить значение частоты источника 100 кГц и значение уровня -75 дБ/мВт.

8.11.3.10 Повторить п.п. 8.11.3.4 - 8.11.3.10 для раздела В таблицы 13 и вычислить  $P_{\text{BbIX}} = P_{-75} + P_{\text{OMH}}$ .

8.11.3.11 Вычислить погрешность установки уровня сигнала источника как разность между установленным уровнем сигнала источника и измеренным анализатором уровнем сигнала.

8.11.4 Измерения сверхнизкоуровневых сигналов

8.11.4.1 Установить значение частоты сигнала с выхода REF FREQUENCY источника равным 10 МГц.

8.11.4.2 Установить на источнике следующие параметры:

Frequency 100 kHz

Level -75 dBm

Output OPER

**\***

8.11.4.3 Позволить анализатору спектра настроиться на входной сигнал и измерить уровень сигнала *Р.<sup>75</sup> .*

8.11.4.4 Установить значение выходного уровня источника на следующее значение из таблицы для той же частоты и измерить значение уровня *Ротн.,* не меняя настройки анализатора спектра.

8.11.4.5 Вычислить значение  $P_{\text{BUX.}} = P_{.75} + P_{\text{OTH.}}$ .

8.11.4.6 Повторить п.п. 8.11.4.4 и 8.11.4.5 для каждого значения уровня сигнала из таблицы 14 для частоты 10 МГц.

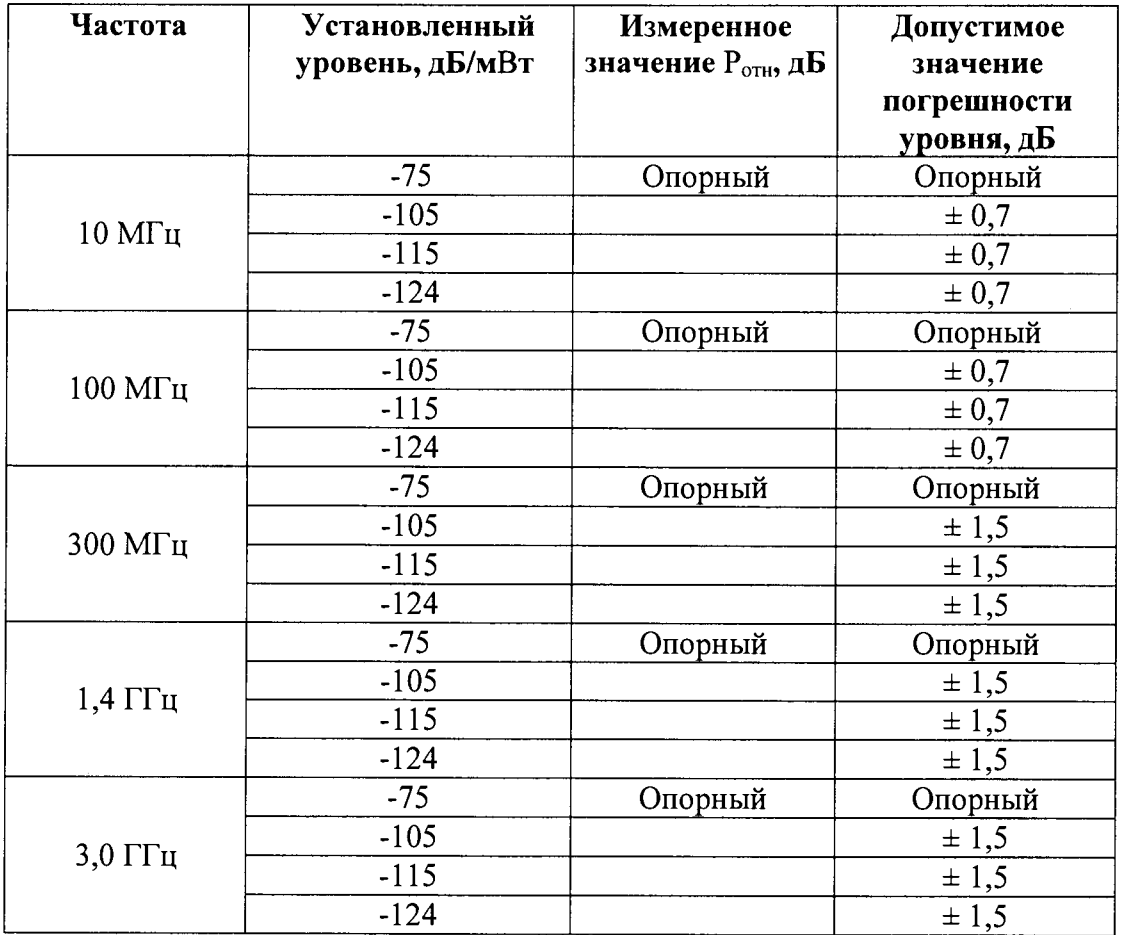

Таблина 14.

8.11.4.7 Установить значение уровня сигнала источника -75 дБ/мВт, установить следующее значение частоты из таблицы 14 и повторить п.п. 8.11.4.3 - 8.11.4.6.

8.11.4.8 Вычислить погрешность установки уровня сигнала источника как разность между установленным уровнем сигнала источника и измеренным анализатором уровнем сигнала.

8.11.4.9 Результаты поверки считать удовлетворительными, если полученные значения погрешности установки выходного уровня сигнала источника соответствуют указанным в таблицах 10 - 14.

8.12 Определение погрешности ослабления внутреннего аттенюатора лля преобразователя 50 Ом

Примечание: При определении погрешности ослабления пределы допускаемых погрешностей соответствуют указанным в описании типа. В некоторых случаях они могут отличаться в связи с фактическими характеристиками оборудования, используемого при измерениях. Например, если в спецификации погрешность равна  $\pm$  0,025 дБ и неопределённость измерения источника  $\pm$  (0,015 дБ + 0,005 дБ на 10 дБ) значение погрешности будет  $\pm$  0,035 дБ (значение квадратного корня из суммы квадратов 0,025 и 0,024).

8.12.1 Соединить выход 50 Ом измерительного преобразователя со входом RF INPUT анализатора спектра через аттеню атор 6 дБ (рисунок 7).

8.12.2 Соединить выход REF FREQUENCY OUTPUT на задней панели источника со входом Ext Ref In на задней панели анализатора спектра.

8.12.3 Установить значение частоты сигнала с выхода REF FREQUENCY источника равным 10 МГц.

8.12.4 Установить на источнике следующие параметры:

Frequency 10 MHz<br>Level +10 dBm

 $+10$  dBm<br>OPER

Output

*(Для 96270A убедит ься, что выбран выход измерит ельного преобразоват еля).*

8.12.5 Измерить анализатором спектра уровень входного сигнала и использовать полученный результат как значение опорного уровня сигнала.

8.12.6 Измерить анализатором спектра значение уровня сигнала, устанавливая его в соответствии с таблицей 15.

Таблица 15.

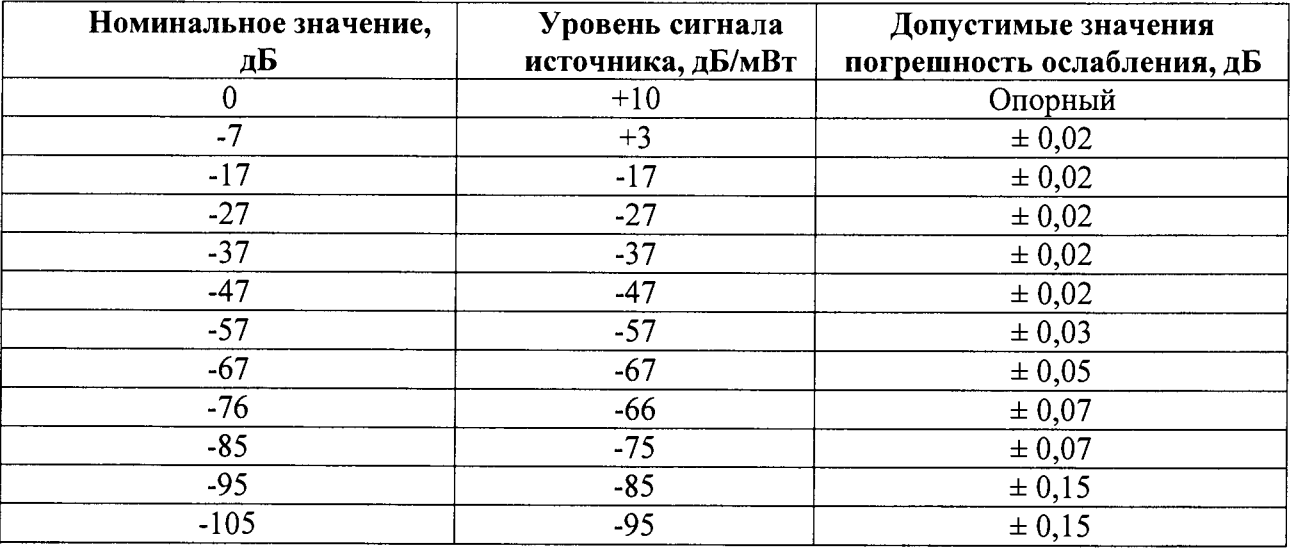

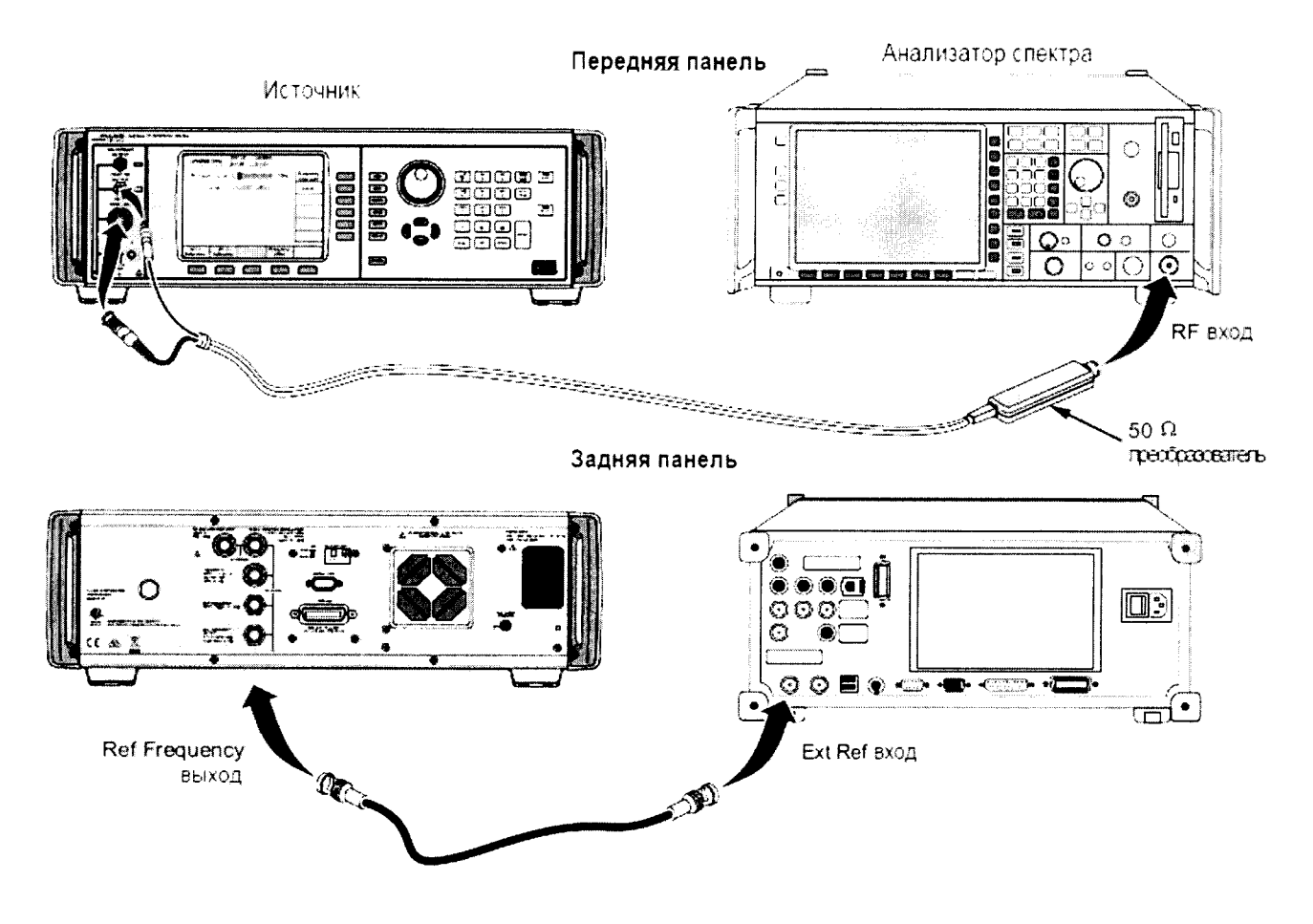

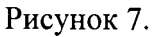

8.12.7 Измерить значение выходного уровня сигнала источника, изменяя параметры в соответствии с таблицей 15.

8.12.8 Повторить измерения для значений частоты сигнала источника 50 и 100 МГц.

8.12.9 Вычислить погрешность ослабления внутреннего аттенюатора для преобразователя 50 Ом как разность между установленным уровнем сигнала источника и измеренным анализатором уровнем сигнала.

8.12.10 Результаты поверки считать удовлетворительными, если значения погрешности ослабления внутреннего аттенюатора соответствуют указанным в таблице 15.

8.13 Определение КСВ для преобразователя 50 Ом

8.13.1 Соединить выход REF FREQUENCY OUTPUT на задней панели источника со входами внешнего опорного сигнала на анализаторе спектра и генераторе сигналов (рисунок 8).

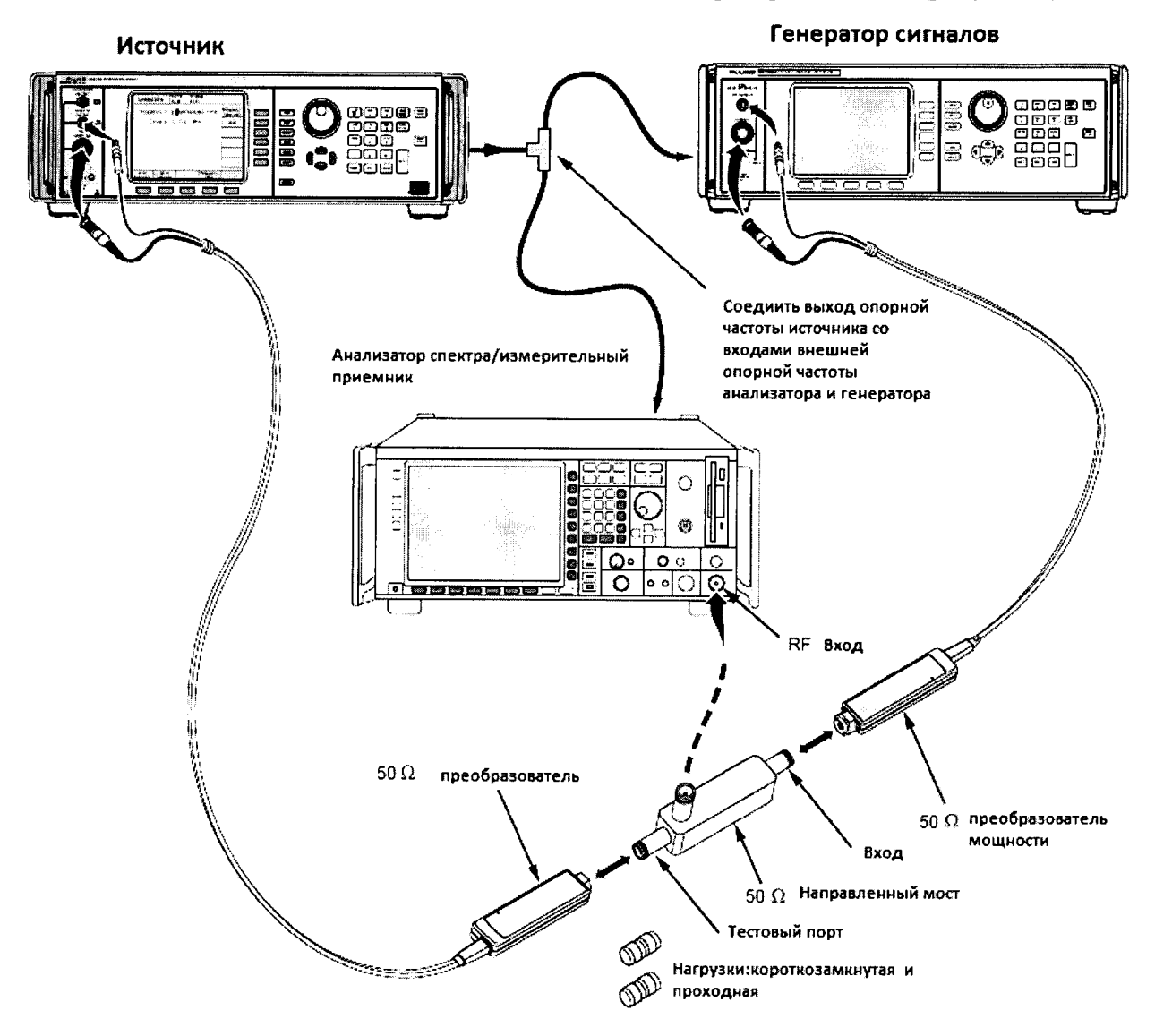

Рисунок 8.

8.13.2 Установить анализатор спектра и генератор сигналов в режим работы от внешнего опорного генератора.

8.13.3 Установить значение частоты выходного сигнала источника на выходе REF FREQUENCY OUTPUT равным 10 МГц.

8.13.4 Соединить выход генератора сигналов со входным портом направленного моста .

8.13.5 Соединить выход направленного моста со входом анализатора спектра.

8.13.6 Соединить выход источника с тестовым портом направленного моста.

8.13.7 Установить режим работы анализатора спектра:

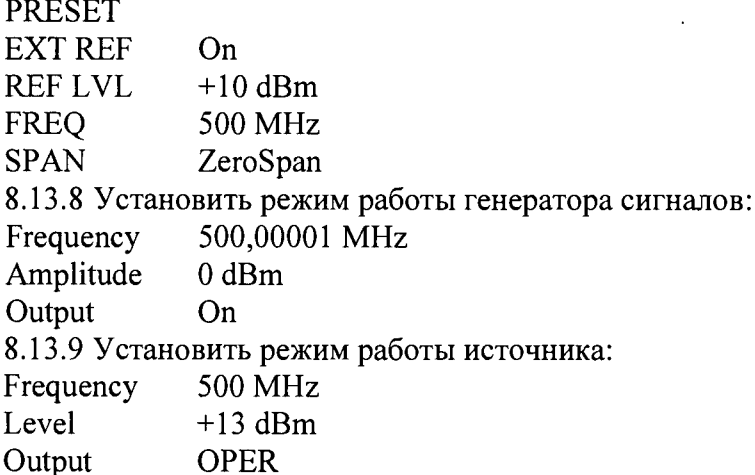

(Для 96270A убедиться, что выбран выход измерительного преобразователя).

8.13.10 Отрегулировать опорный уровень анализатора спектра таким образом, чтобы отображаемая линия находилась приблизительно на 3 дБ линии опорного уровня,

8.13.11 Перевести источник в режим ожидания и отсоединить тестовый порт направленного моста.

8.13.12 Присоединить нагрузку холостого хода 50 Ом к тестовому порту направленного моста.

8.13.13 Установить единицы отображаемого уровня сигнала анализатора спектра в вольтах и маркером измерить максимальное значение уровня сигнала в вольтах  $U_{xx}$ .

8.13.14 Присоединить короткозамкнутую нагрузку к тестовому порту моста.

8.13.15 Выполнить поиск пика напряжения с короткозамкнутым тестовым портом моста и записать полученное значение  $U_{\kappa 3}$ .

8.13.16 Вычислить среднее значение измеренных величин  $Z_{Max} = (U_{xx} + U_{ks})/2$  с открытым и замкнутым портом и записать это число для частоты 500 МГц.

8.13.17 Повторить п.п. 8.13.9 - 8.13.16 для следующего значения частоты из таблицы 16.

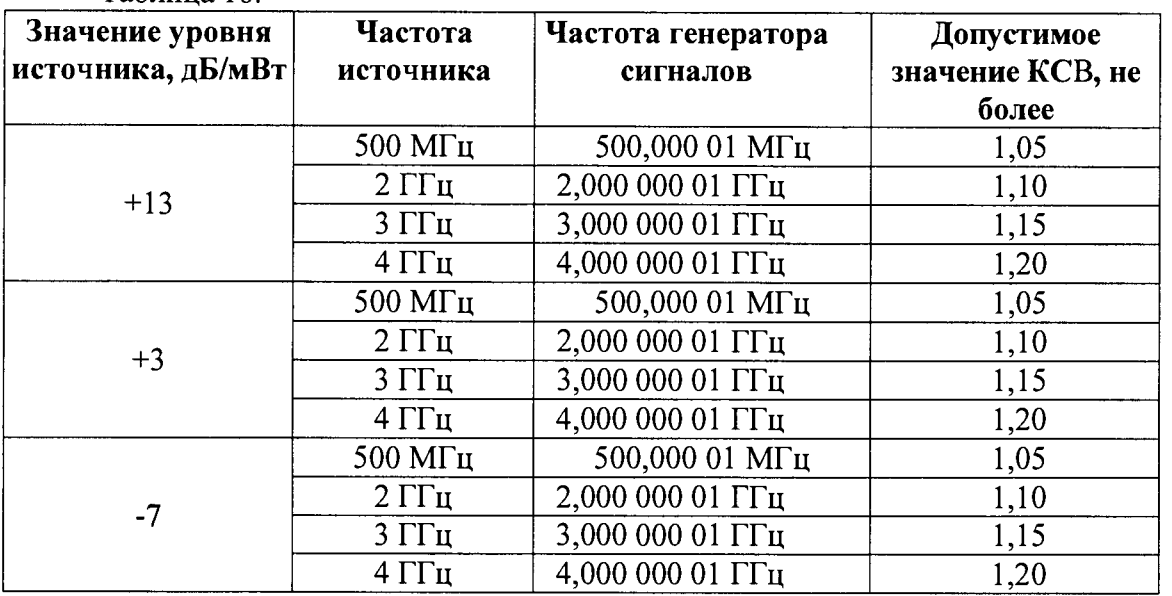

Таблица 16.

8.13.18 Вновь соединить тестовый порт моста с источником и установить режим работы источника OPER.

8.13.19 Установить линейный режим отображения результатов измерений анализатора спектра.

8.13.20 Установить время развертки анализатора равным 5 мс, режим развертки однократный.

8.13.21 Установить значение частоты сигнала источника 500 МГц.

8.13.22 Установить значение частоты сигнала генератора 500,00001 МГц.

8.13.23 Установить центральную частоту анализатора спектра 500 МГц.

8.13.24 Запустить однократное измерение на анализаторе спектра.

8.13.25 Измерить максимальное значение уровня сигнала  $U_{\text{wave}}$  маркером анализатора спектра после окончания однократного измерения и записать значение амплитуды сигнала.

8.13.26 Измерить минимальное значение уровня сигнала  $U_{\text{min}}$  маркером анализатора спектра после окончания однократного измерения и записать значение амплитуды сигнала.

8.13.27 Вычислить значение  $Z_{\text{MCT}} = (U_{\text{MARC}} - U_{\text{MHH}})/2$ .

8.13.28 Вычислить значение коэффициента отражения  $\rho_l$  = *Zmax*

8.13.29 Вычислить КСВ по формуле: КСВ =  $\frac{1-\mu}{1+\sigma}$ ,

 $1+\rho$ <sub>i</sub> 8.13.30 Повторить измерения для всех параметров из таблицы 16.

8.13.31 Результаты поверки считать удовлетворительными, если значение КСВ не превышает значений, указанных в таблице 16.

8.14 Определение погрешности установки выходного уровня для измерительного преобразователя 75 Ом (96040А и 96270А)

8.14.1 Измерения на низких частотах

Примечание: При проведении измерений могут возникнуть нежелательные помехи на частоте 10 МГц из-за оборудования, работающего в непосредственной близости от места проведения измерений, что может привести к ошибочным результатам. Чтобы избежать данной проблемы при измерениях в диапазоне частот от 10 МГц до 300 МГц, необходимо добавить небольшое смещение частоты (50 кГц) к номинальному значению частоты, если значение номинальной частоты является кратным 10 МГц.

8.14.1.1 Соединить измерительный преобразователь 75 Ом со входом INPUT 1 калибратора 5790А через нагрузку 75 Ом (рисунок 9). Примечание: Используйте дроссель, чтобы уменьшить значение шума и получить более точные результаты измерений. Дроссель необходимо установить между проходной нагрузкой и входом калибратора 5720А. Параметры дросселя - 6 витков коаксиального кабеля диаметром 0,5 мм на тороиде TDK Н5С2 - Т28-13-16.

8.14.1.2 Установить на источнике следующие параметры:

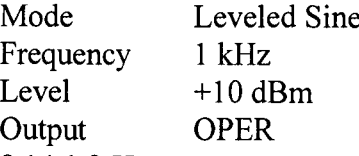

8.14.1.3 Измерить значение выходного уровня калибратором и пересчитать измеренное значение из Вольт в дБ/мВт, используя формулу:

 $\frac{AB}{MBT}$  (75 Om) = 10lg( $\frac{B^2}{750,001}$ ),

8.14.1.4 Записать результат измерений на частоте 100 кГц как Р<sub>1</sub>.

8.14.1.5 Повторить измерения для всех значений частоты и уровня сигнала из таблицы 17.

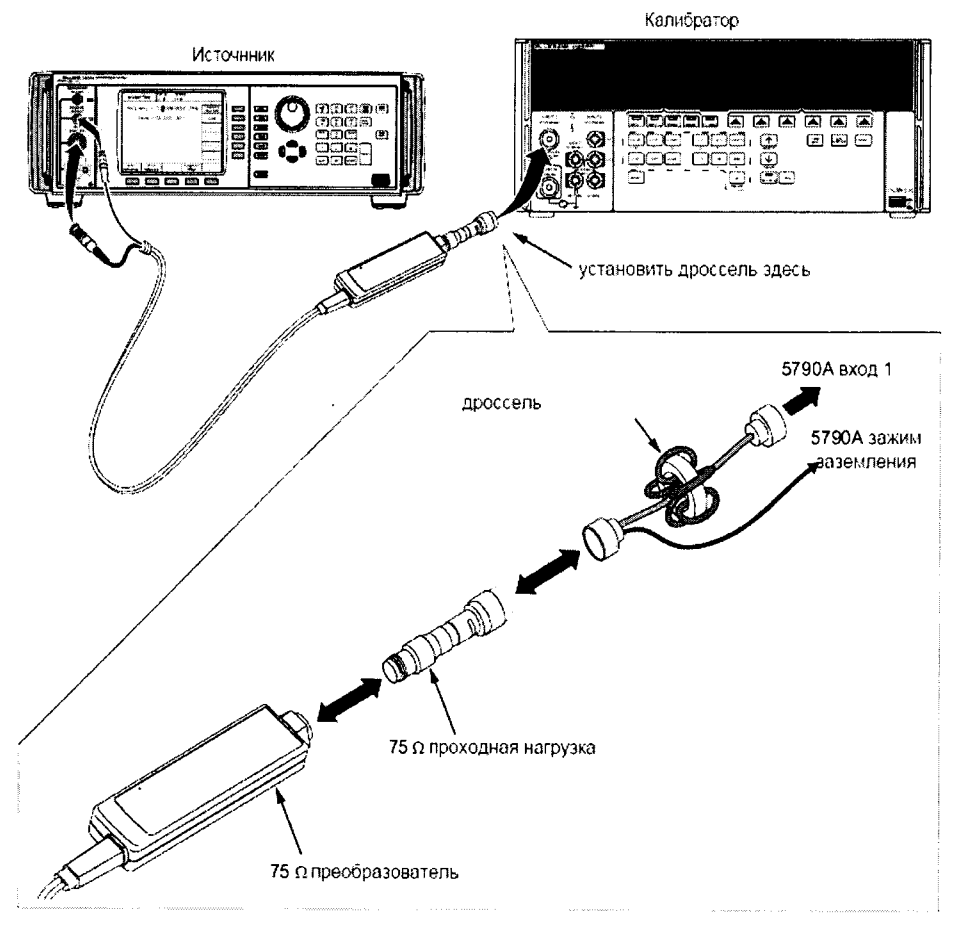

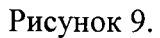

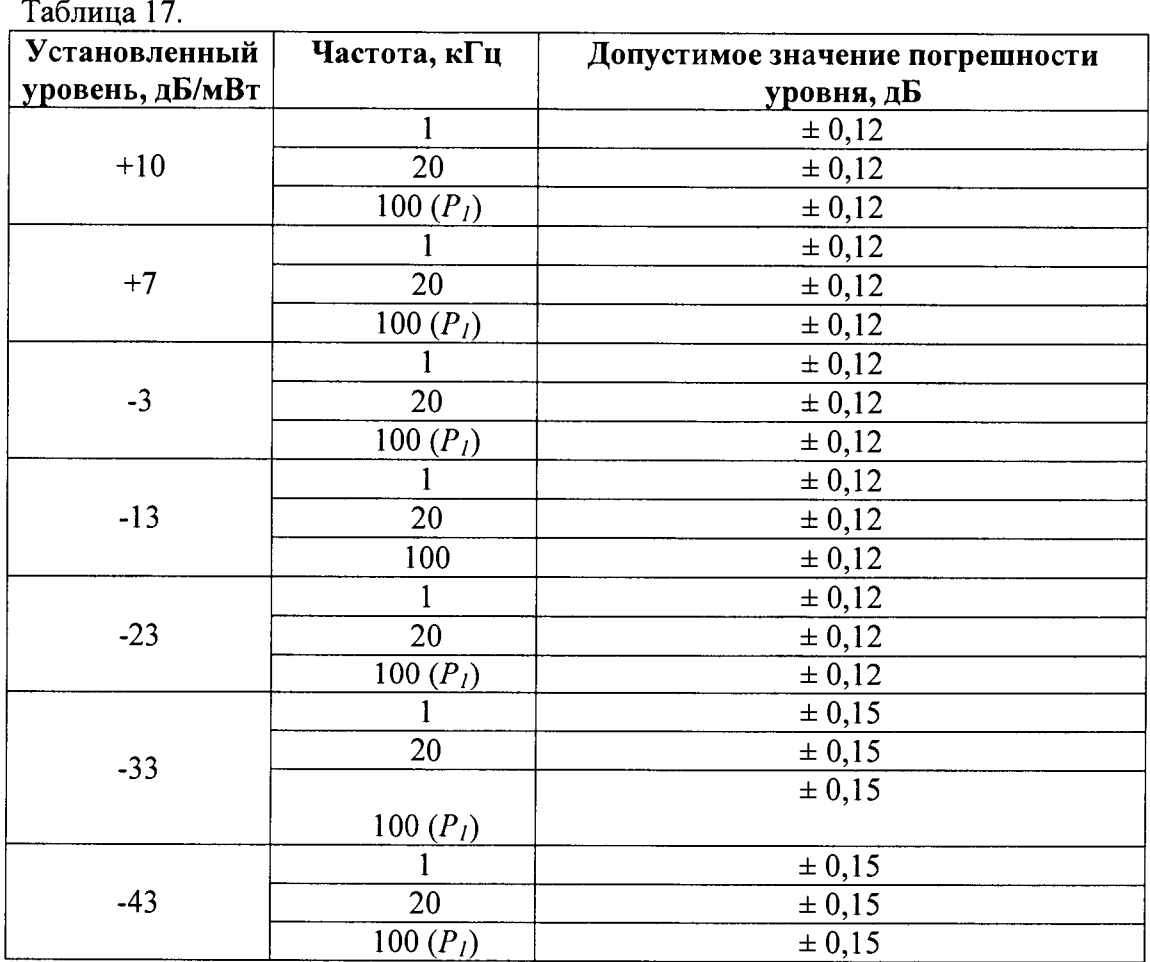

8.14.1.6 Вычислить погрешность установки уровня сигнала источника как разность

между установленным уровнем сигнала источника и измеренным калибратором уровнем сигнала.

8.14.2 Измерения на высоких частотах

8.14.2.1 Соединить измерительный преобразователь 75 Ом со входом 75 Ом преобразователя измерителя мощности через адаптер типа N (рисунок 10).

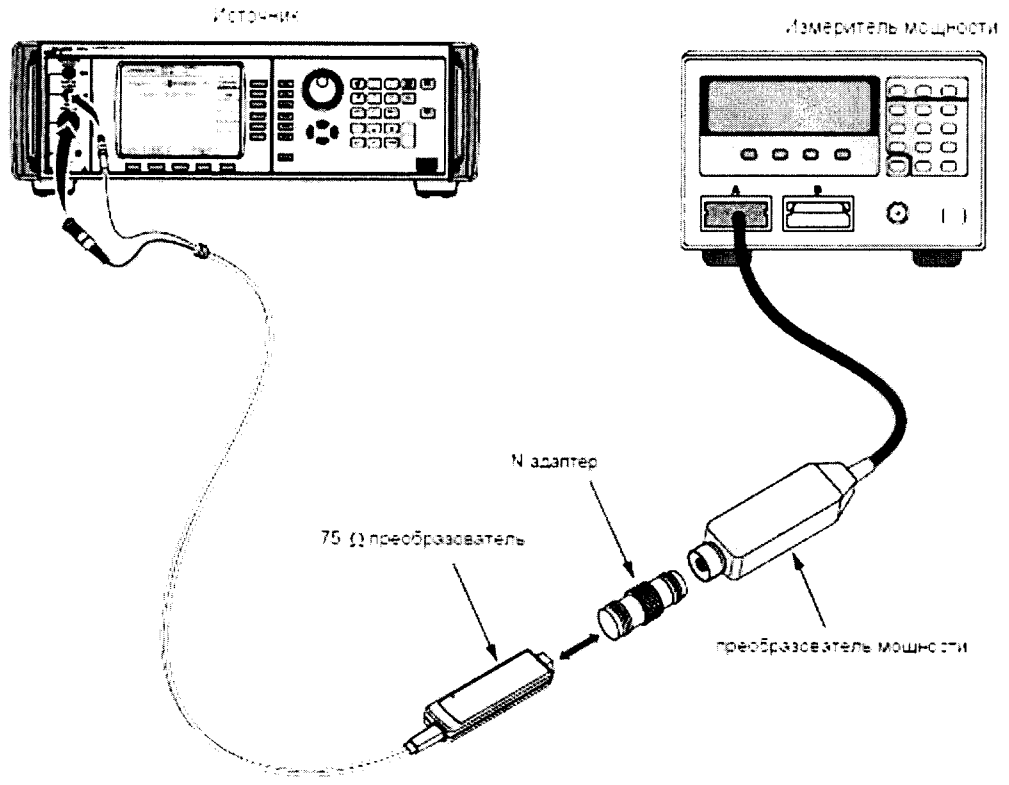

#### Рисунок 10.

8.14.2.2 Установить на источнике следующие параметры:

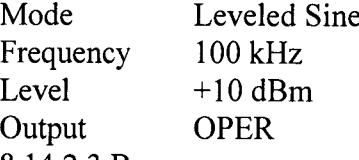

8.14.2.3 Ввести значение частоты, на которой производятся измерения (0,1 МГц) в измеритель мощности для коррекции калибровочного коэффициента.

Примечание: рекомендуемый измеритель мощности имеет измерительный преобразователь с сохранёнными калибровочными коэффициентами, зависящими от частоты, на которой проводится измерение; при использовании других моделей преобразователей мощности с таблицей калибровочных коэффициентов необходимо вводить калибровочные коэффициенты вручную.

8.14.2.4 Установить индикацию измерителя мощности в дБ/мВт.

8.14.2.5 Измерить уровень выходного сигнала источника на частоте 100 кГц измерителем мощности и записать полученное значение в таблицу 18 как Р<sub>2</sub>.

Примечание: Измеритель мощности может автоматически выбрать диапазон измерений, предел которого будет совпадать с точкой, в которой производятся измерения. Чтобы избежать этого, необходимо вручную установить диапазон измерителя мощности сразу после измерений на частоте 100 кГц и сохранить фиксацию диапазона измерителя мощности для всех последующих частоты той же амплитуды сигнала.

8.14.2.6 Установить значение частоты источника в соответствии с первой из проверяемых частот (10 МГц) таблицы 18.

8.14.2.7 Ввести значение частоты, на которой проводится измерение, в измеритель

8.14.2.8 Вычислить значение  $P_{\textit{sbix}} = P_I + (P_3 - P_2)$ .

8.14.2.9 Повторить измерения для всех значений частот и уровней сигнала из таблицы 18.

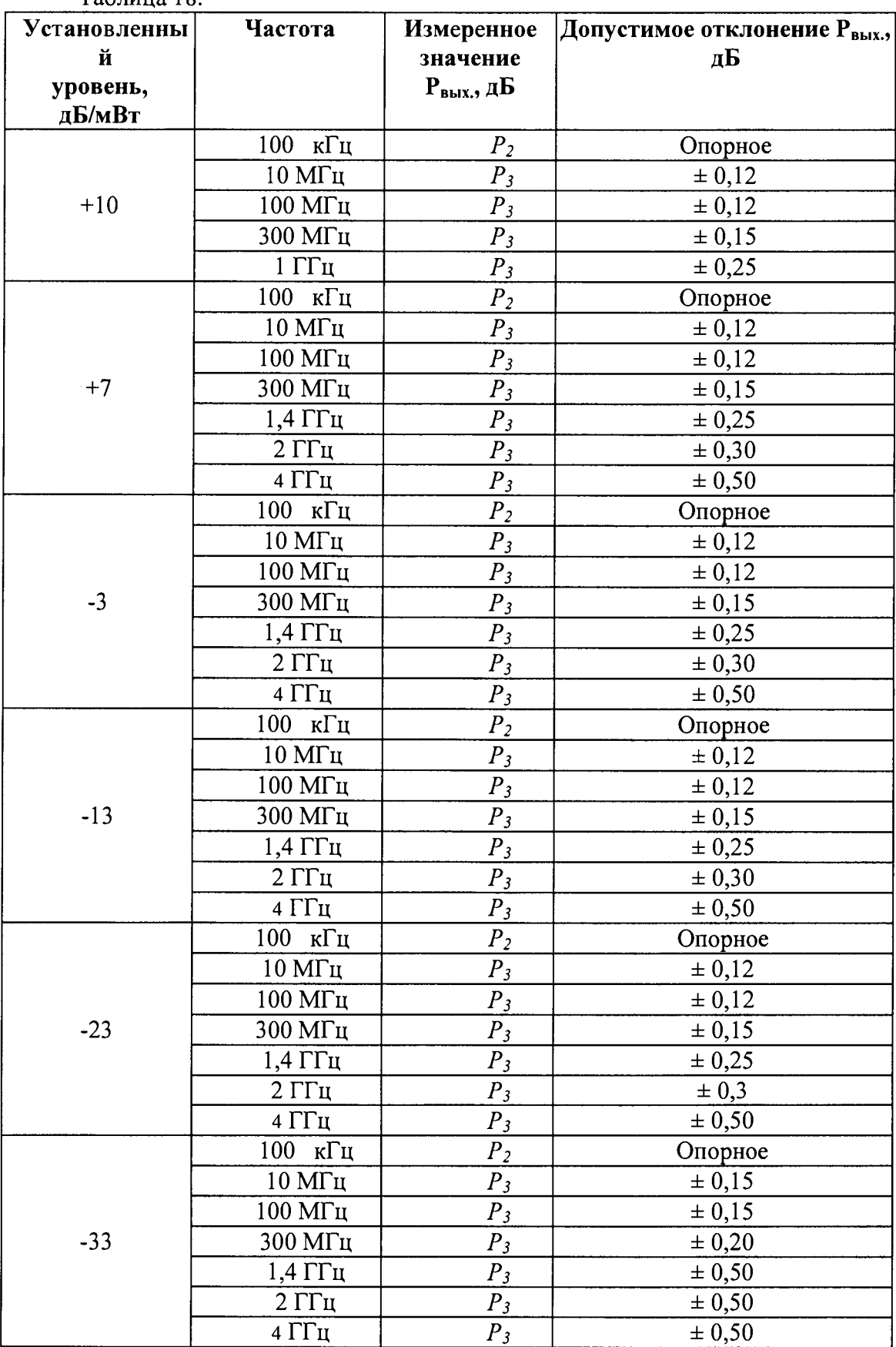

Таблица 18.

J.

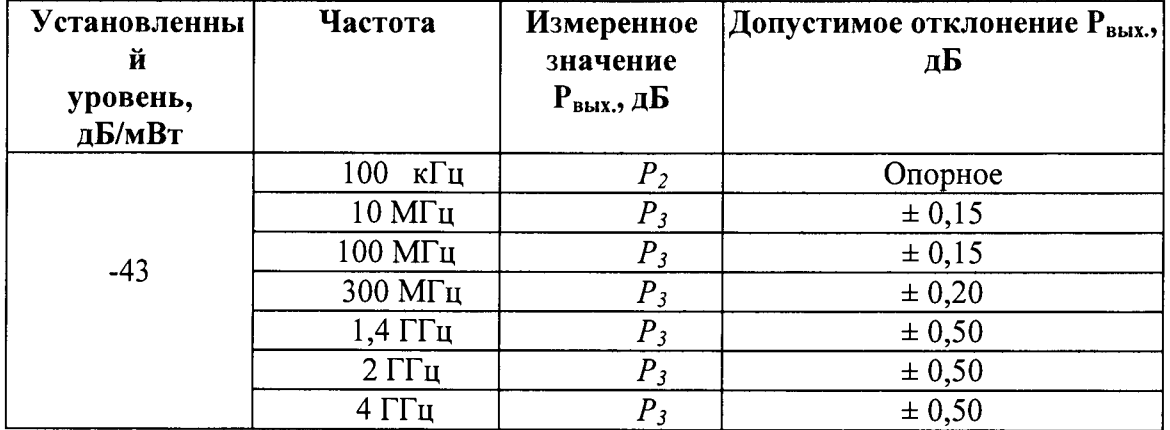

8.14.2.10 Вычислить погрешность установки уровня сигнала источника как разность между установленным уровнем сигнала источника и измеренным измерителем мощности уровнем сигнала.

8.14.3 Измерения низкоуровневых сигналов

8.14.3.1 Соединить выход преобразователя 75 Ом с высокочастотным входом анализатора спектра и выход REF FREQUENCY OUTPUT на задней панели источника со входом Ext Ref In на задней панели анализатора спектра (рисунок 11).

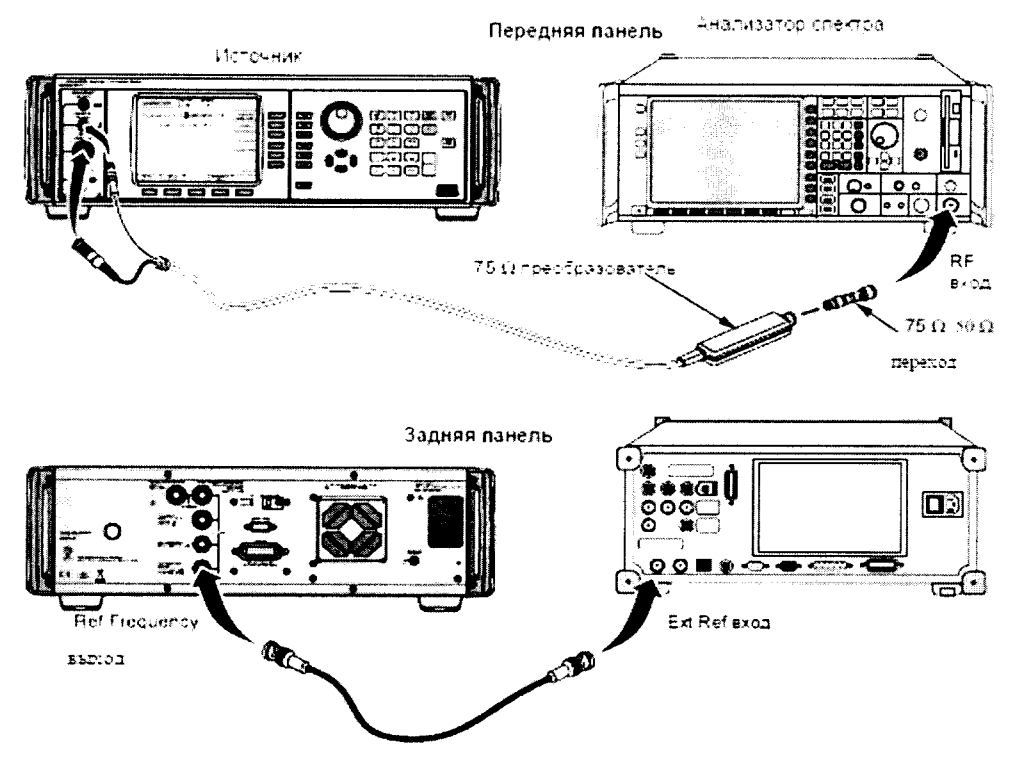

Рисунок 11.

8.14.3.2 Установить значение частоты сигнала с выхода REF FREQUENCY источника равным 10 МГц.

8.14.3.3 Установить на источнике следующие параметры:

Frequency 100 kHz

 $-33$  dBm Level

**OPER** Output

8.14.3.4 Позволить анализатору спектра настроиться на входной сигнал и измерить уровень сигнала  $P_{-33}$ .

8.14.3.5 Установить значение выходного уровня источника на следующее значение уровня сигнала из раздела А таблицы 19 для той же частоты и измерить значение уровня  $P_{omn}$ , не меняя настройки анализатора спектра.

Таблица 19.

 $\frac{1}{2} \frac{1}{2} \frac{$ 

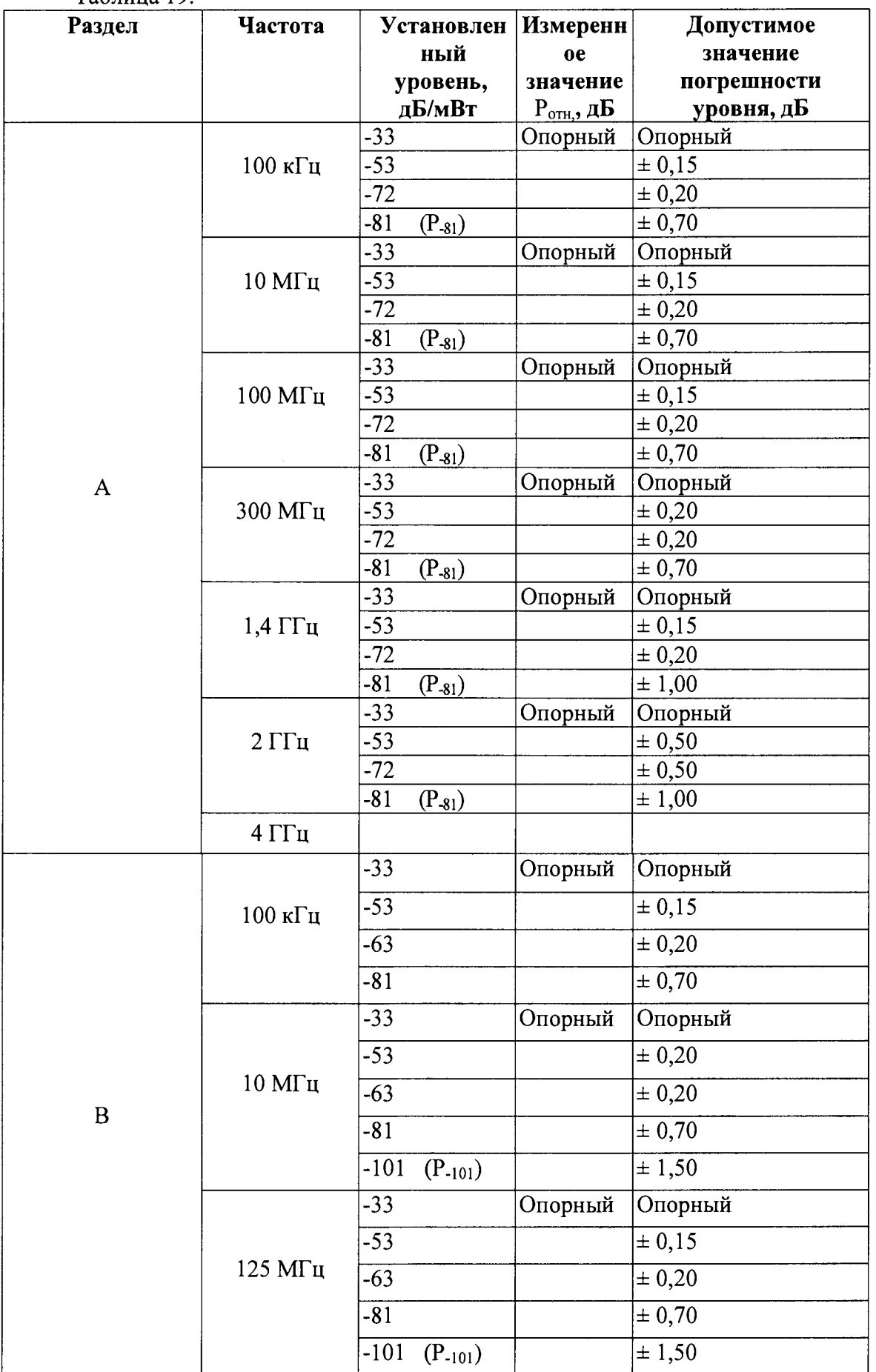

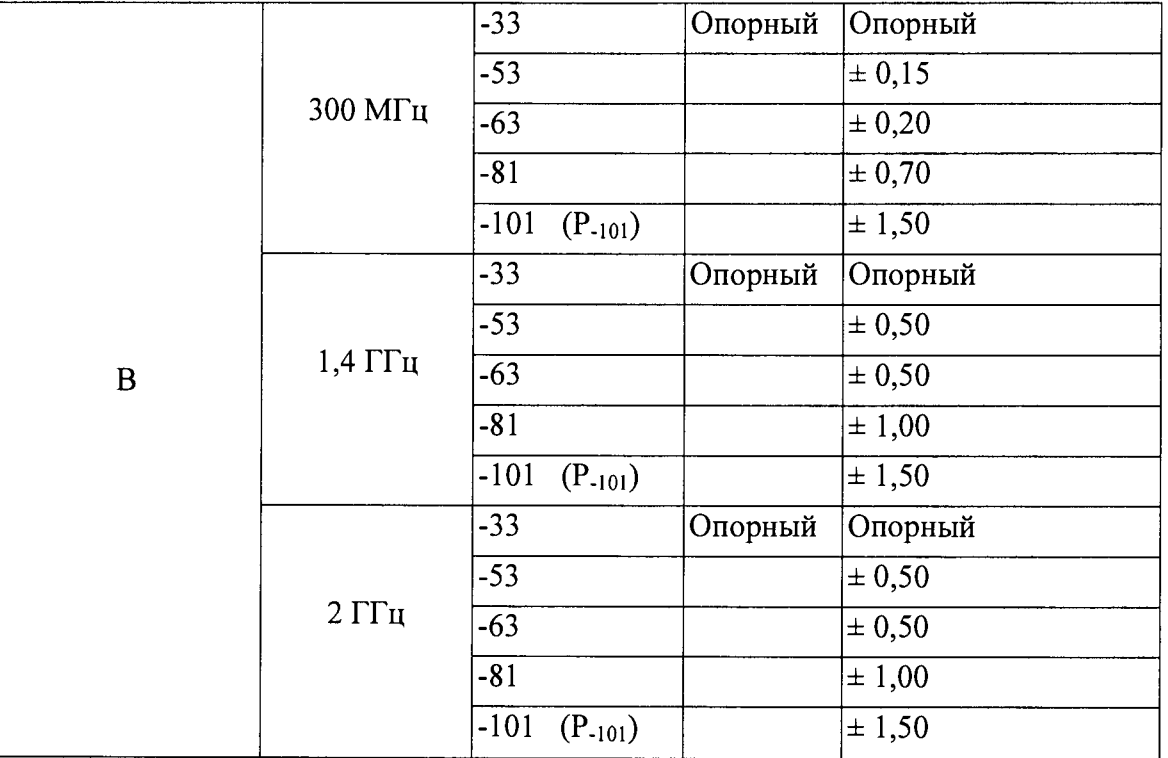

8.14.3.6 Вычислить значение  $P_{\text{BLX}_1} = P_{-33} + P_{\text{orth.}}$ .

8.14.3.7 Повторить п.п. 8.14.3.5 - 8.14.3.6 для каждого значения уровня сигнала из таблицы 13 раздел В для частоты 100 кГц.

8.14.3.8 Установить значение уровня сигнала -33 дБ/мВт, установить следующее значение частоты из раздела А таблицы 19 и повторить п.п. 8.14.3.4 - 8.14.3.8.

8.14.3.9 Установить значение частоты источника 100 кГц и повторить п.п. 8.14.3.5 -8.14.3.9 для раздела В таблицы 19 и вычислить *Рвых= Р.33+ Ротн,-*

8.14.3.10 Вычислить погрешность установки уровня сигнала источника как разность между установленным уровнем сигнала источника и измеренным анализатором уровнем сигнала.

Примечание: Описанная выше процедура и контрольные точки, перечисленные в таблицах 18 и 19, позволяет проверить работу всех контролируемых уровней и уровень затухания сигнала в цепях источника которые определяют уровень точности во всем диапазоне амплитуды и позволяют избежать необходимости проводить сложные измерения на чрезвычайно низких уровнях сигнала ниже -101 дБ/мВт. Тем не менее, ниже приводится необязательная процедура измерения сверх низкого уровня сигнала, предназначенный для пользователей.

8.14.4 Измерения сверх низкоуровневых сигналов

Примечание: Измерения сверх низкоуровневых сигналов определены по отношению к ранее измеренным уровням сигнала. Два значения уровня (-81 дБ/мВт и -91 дБ/мВт) используются в качестве опорных точек для последующих измерений. Проведение прецизионные измерений сверх низкого уровня требует соответствующих настроек параметров анализатора, чтобы обеспечить требуемую линейность, шума, и повторяемость. Параметры анализатора спектра должны быть сохранены для всех амплитуд на одной частоте после установления точки отсчета. В частности, значение ослабления встроенного аттенюатора, значение опорного уровня и разрешение полосы пропускания не должны измениться.

8.14.4.1 Установить значение частоты сигнала с выхода REF FREQUENCY источника равным 10 МГц.

8.14.4.2 Установить на источнике следующие параметры:

Frequency 10МГц

Level -81 dBm

Output OPER

8.14.4.3 Позволить анализатору спектра настроиться на входной сигнал и измерить уровень сигнала  $P_{.81}$ .

8.14.4.4 Установить значение выходного уровня источника на следующее значение из таблицы для той же частоты и измерить значение уровня *Ротн.,* не меняя настройки анализатора спектра.

8.14.4.5 Вычислить значение  $P_{\text{BUX}} = P_{-81} + P_{\text{orth.}}$ 

8.14.4.6 Повторить п.п. 8.14.4.4 и 8.14.4.5 для каждого значения уровня сигнала из раздела А таблицы 20 для частоты 10 МГц.

Таблица 20.

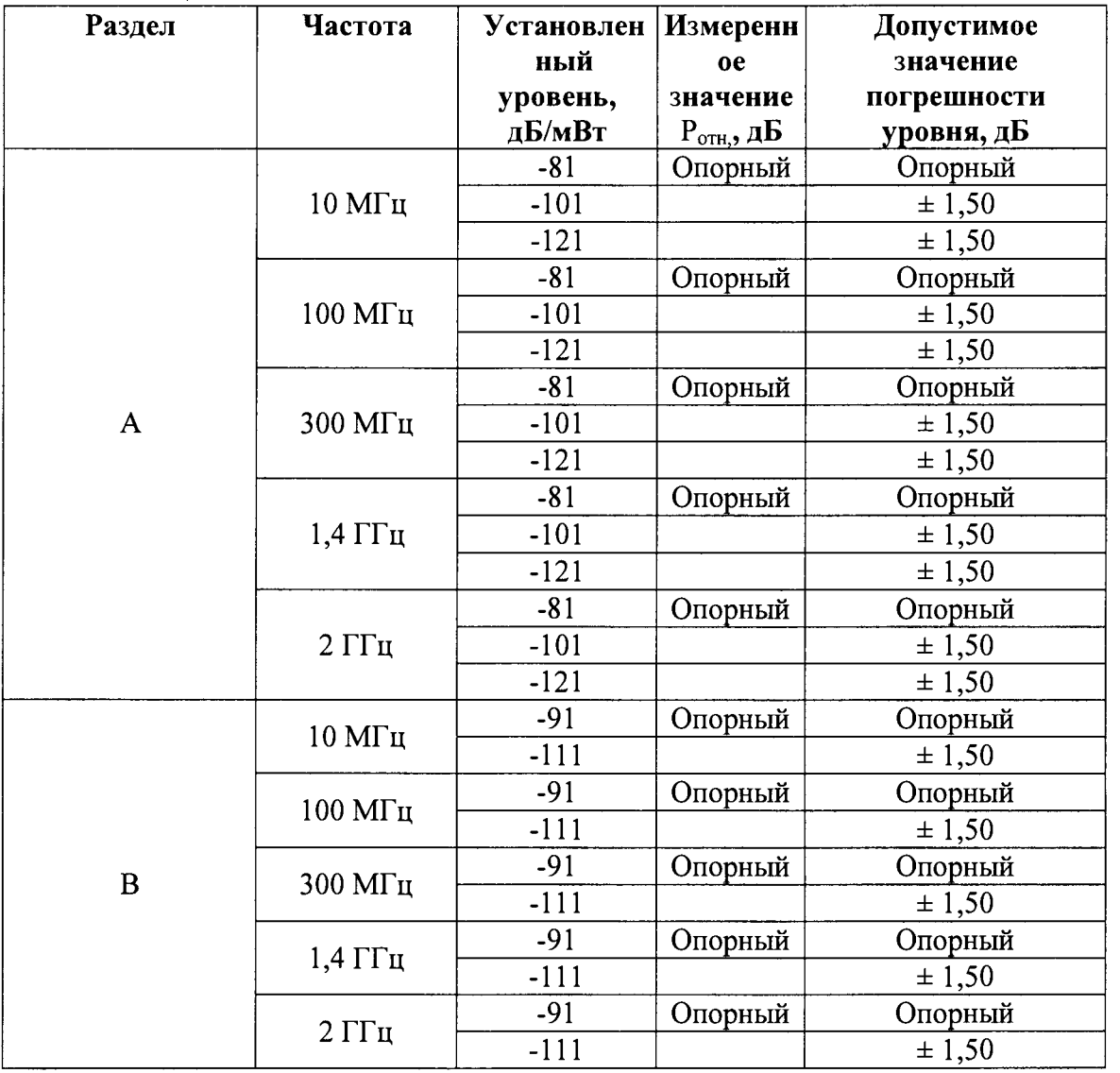

8.14.4.7 Установить значение уровня сигнала источника -81 дБ/мВт, установить следующее значение частоты из таблицы 20 и повторить п.п. 8.14.4.3 - 8.14.4.6.

8.14.4.8 Установить значение уровня сигнала источника -91 дБ/мВт, установить значение частоты источника 10 МГц, повторить п.п. 8.11.4.4 - 8.14.4.8 для значений, указанных в разделе В таблицы 20 и вычислить  $P_{\text{BRX}} = P_{.91} + P_{\text{orth}}$ 

8.14.4.9 Вычислить погрешность установки уровня сигнала источника как разность между установленным уровнем сигнала источника и измеренным анализатором уровнем сигнала.

8.14.4.10 Результаты поверки считать удовлетворительными, если полученные значения погрешности установки выходного уровня сигнала источника соответствуют указанным в таблицах 17 - 20.

8.15 Определение погрешности ослабления внутреннего аттенюатора для преобразователя 75 Ом

Примечание: При определении погрешности ослабления пределы допускаемых погрешностей соответствуют указанным в описании типа. В некоторых случаях они могут быть изменены в связи с фактическими характеристиками оборудования, используемого при измерениях. Например, если в спецификации погрешность равна ± 0,025 дБ и неопределённость измерения источника  $\pm$  (0,015 дБ + 0,005 дБ на 10 дБ) значение погрешности дБ будет  $\pm$  0,035 дБ (значение квадратного корня из суммы квадратов 0,025 и 0,024).

8.15.1 Соединить выход 75 Ом измерительного преобразователя со входом RF INPUT анализатора спектра через аттенюатор 6 дБ (рисунок 12). Аттенюатор минимизирует ошибки рассогласования.

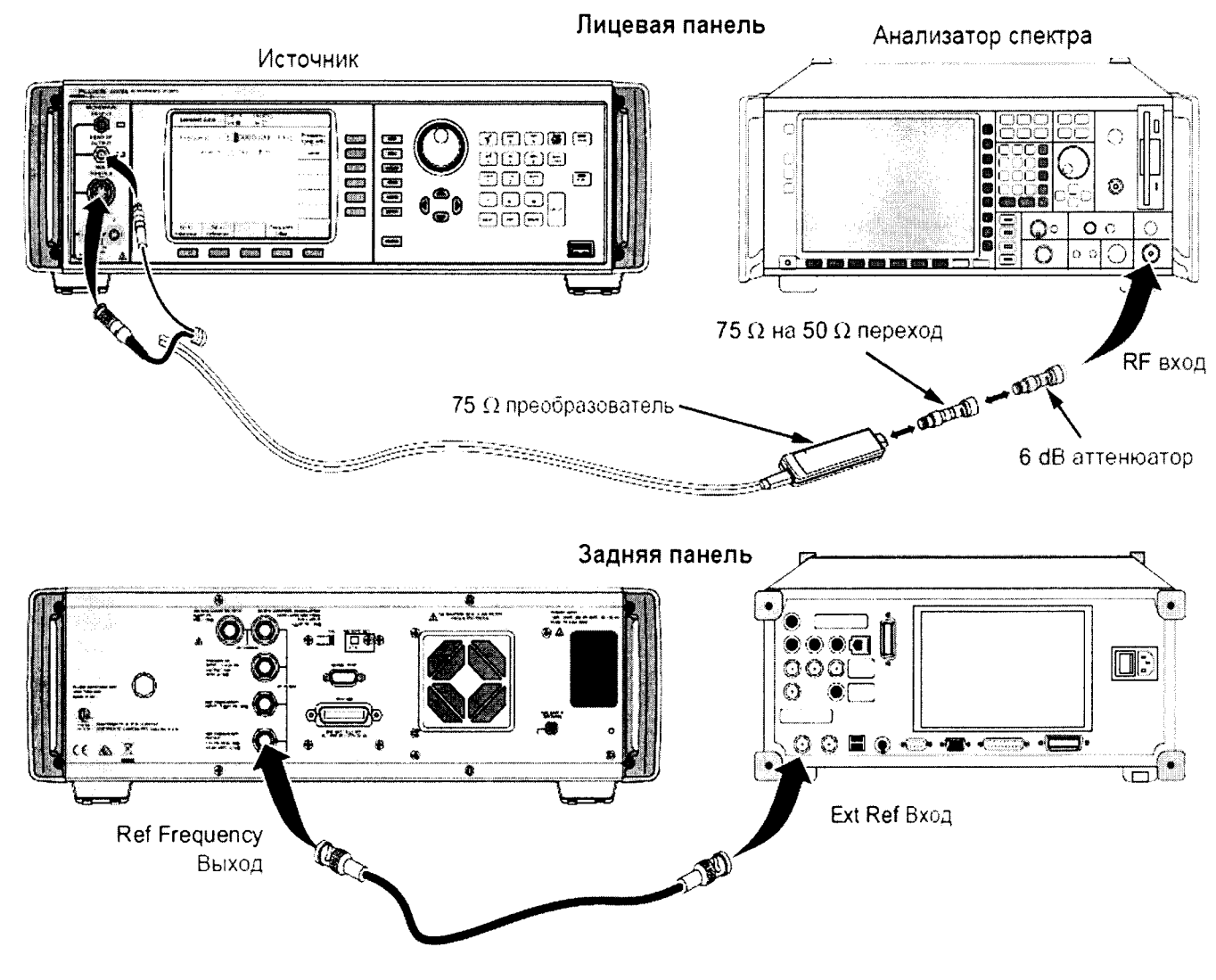

Рисунок 12

8.15.2 Соединить выход REF FREQUENCY OUTPUT на задней панели источника со входом Ext Ref In на задней панели анализатора спектра.

8.15.3 Установить значение частоты сигнала с выхода REF FREQUENCY источника равным 10 МГц.

8.15.4 Установить на источнике следующие параметры:

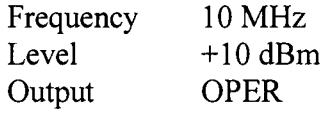

8.15.5 Измерить анализатором спектра уровень входного сигнала и использовать полученный результат как значение опорного уровня сигнала.

8.15.6 Измерить анализатором спектра значение уровня сигнала, устанавливая его в соответствии с таблицей 21.

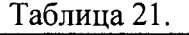

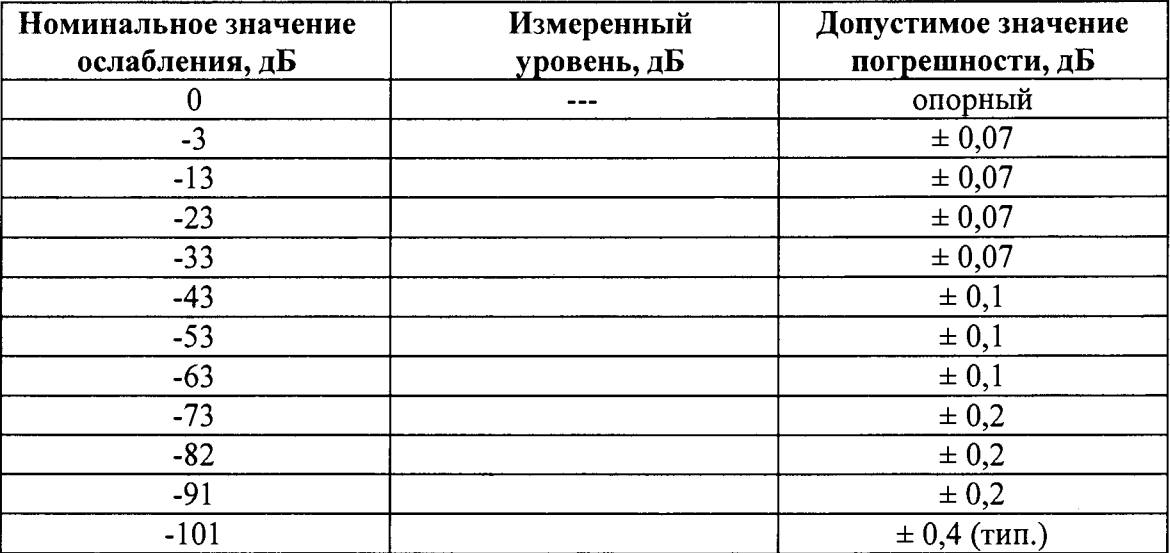

8.15.7 Повторить измерения для значений частоты сигнала источника 50 и 100 МГц.

8.15.8 Вычислить погрешность ослабления внутреннего аттенюатора для преобразователя 75 Ом как разность между установленным уровнем сигнала источника и измеренным анализатором уровнем сигнала.

8.15.9 Результаты поверки считать удовлетворительными, если значения погрешности ослабления внутреннего аттенюатора соответствуют указанным в таблице 21.

8.16 Определение КСВ с преобразователем 75 Ом

8.16.1 Соединить выход REF FREQUENCY OUTPUT на задней панели источника со входами внешнего опорного сигнала на анализаторе спектра (измерительном приёмнике) и генераторе сигналов (рисунок 13).

8.16.2 Установить анализатор спектра и генератор сигналов в режим работы от внешнего опорного генератора.

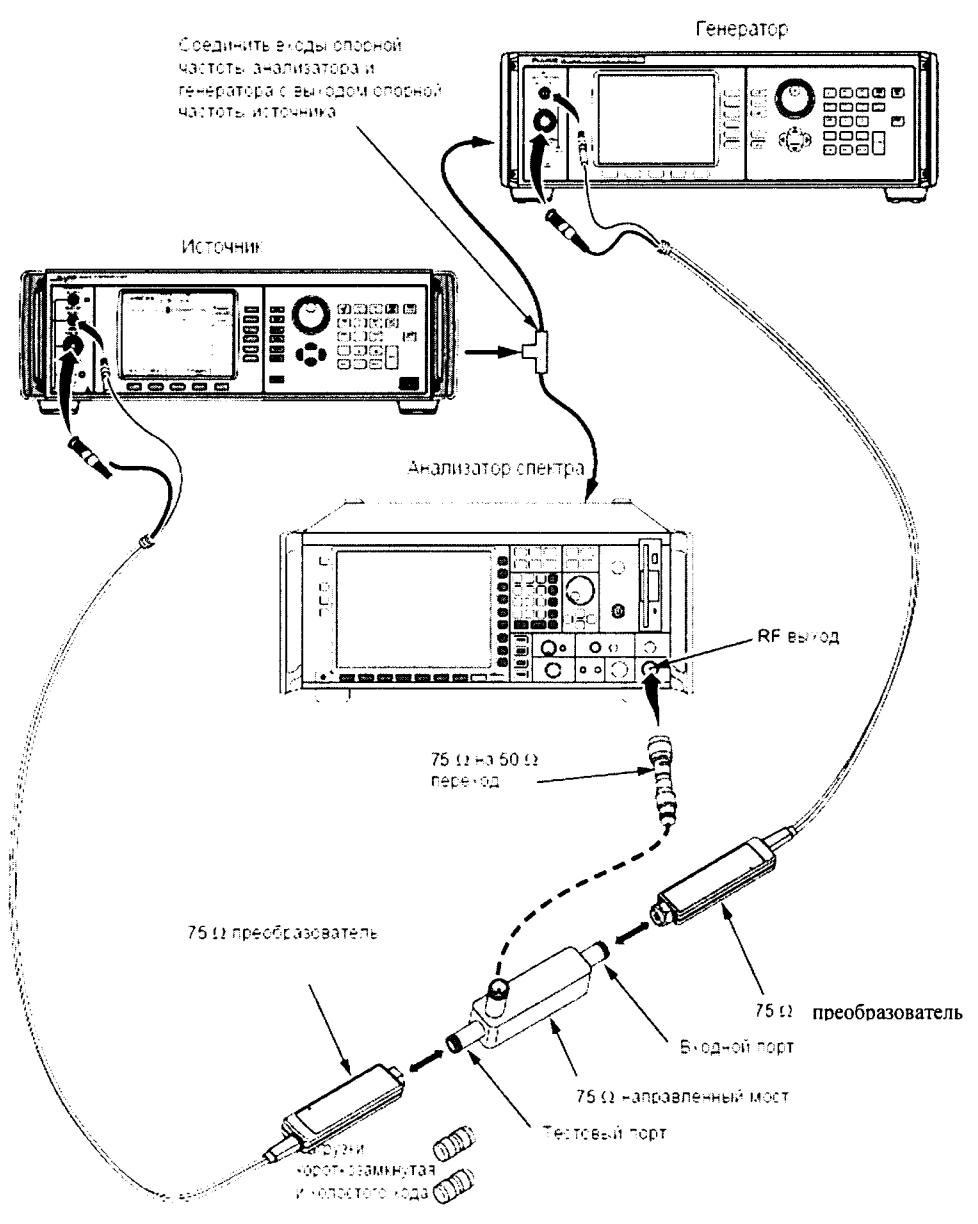

Рисунок 13.

8.16.3 Установить значение частоты выходного сигнала источника на выходе REF FREQUENCY OUTPUT равным 10 МГц.

8.16.4 Соединить выход генератора сигналов со входным портом направленного моста.

8.16.5 Соединить выход направленного моста со входом анализатора спектра, используя согласующую нагрузку 75 Ом - 50 Ом.

8.16.6 Соединить выход источника с тестовым портом направленного моста (чтобы определить настройки опорного уровня анализатора спектра, поверяемый прибор должен сначала быть подключён к направленному мосту).

8.16.7 Установить режим работы анализатора спектра:

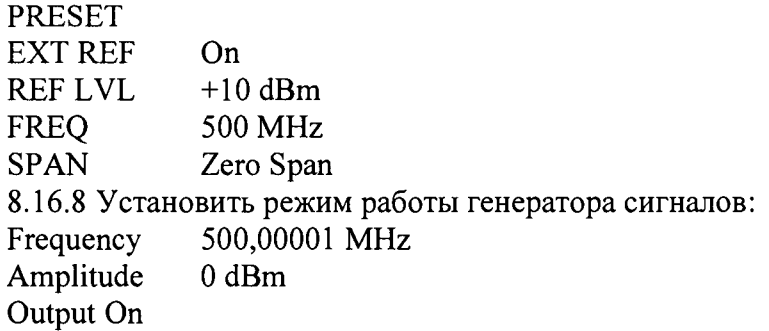

8.16.9 Установить режим работы источника:

*(Для 9627О А убедиться, что выбран выход измерительного преобразователя),*

Frequency 500 MHz<br>Level +7 dBm  $+7$  dBm Output OPER

8.16.10 Отрегулировать опорный уровень анализатора спектра таким образом, чтобы отображаемая линия находилась приблизительно на 3 дБ ниже линии опорного уровня.

8.16.11 Перевести источник в режим ожидания и отсоединить тестовый порт направленного моста.

8.16.12 Присоединить нагрузку холостого хода 75 Ом к тестовому порту моста.

8.16.13 Установить единицы отображаемого уровня сигнала анализатора спектра в вольтах и маркером измерить максимальное значение уровня сигнала в вольтах  $U_{xx}$ .

8.16.14 Присоединить короткозамкнутую нагрузку к тестовому порту моста,

8.16.15 Выполнить поиск пика напряжения на анализаторе спектра с короткозамкнутым тестовым портом моста и записать полученное значение  $U_{\kappa 3}$ .

8.16.16 Вычислить среднее значение измеренных величин  $Z_{Max} = (U_{xx} + U_{xx})/2$  для частоты 500 МГц.

8.16.17 Повторить п.п. 8.16.9 - 8.16.16 для следующего значения частоты из таблицы 22.

Таблица 22.

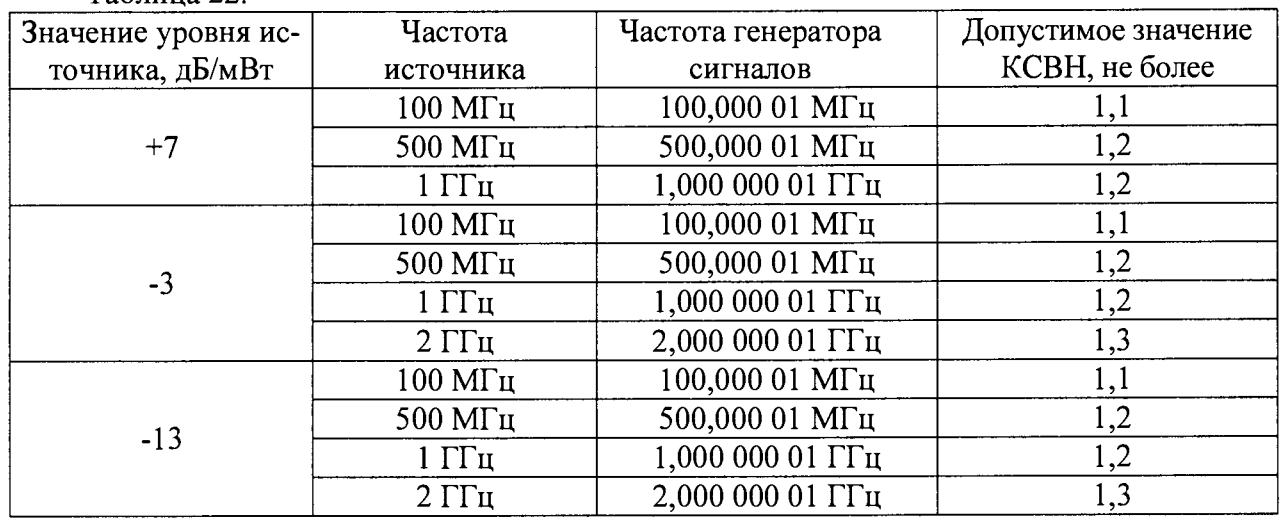

8 .1 6 .1 8 Вновь соединить тестовый порт моста с источником и установить режим работы источника OPER.

8.16.19 Установить линейный режим отображения результатов измерений анализатора спектра.

8.16.20 Установить время развёртки анализатора равным 5 мс, режим развёртки однократный.

8.16.21 Установить значение частоты сигнала источника 500 МГц.

8.16.22 Установить значение частоты сигнала генератора 500,00001 МГц.

8.16.23 Установить центральную частоту анализатора спектра 500 МГц.

8 .1 6 .2 4 Запустить однократное измерение на анализаторе спектра.

8.16.25 Измерить максимальное значение уровня сигнала  $U_{\text{макс}}$  маркером анализатора спектра после окончания однократного измерения и записать значение амплитуды сигнала.

8.16.26 Измерить минимальное значение уровня сигнала U<sub>мин.</sub> маркером анализатора спектра после окончания однократного измерения и записать значение амплитуды сигнала.

8.16.27 Вычислить значение  $Z_{\text{MCT}} = (U_{\text{MAKC}} - U_{\text{MHH}})/2$ .

8.16.28 Вычислить значение коэффициента отражения  $\rho_l = \frac{Z_{\text{ucr},l}}{Z_{\text{ucr},l}}$ 

8.16.29 Вычислить КСВ по формуле: КСВ =  $\frac{1-\rho_l}{1+\rho_l}$ 

8.16.30 Повторить измерения для всех параметров из таблицы 22.

8.16.31 Результаты поверки считать удовлетворительными, если значение КСВ не превышает значений, указанных в таблице 22.

8.17 Определение погрешности установки уровня на микроволновом выходе (только для 96270А)

Примечание: При проведении измерений могут возникнуть нежелательные помехи на частоте 10 МГц из-за оборудования, работающего в непосредственной близости от места проведения измерений, что может привести к ошибочным результатам. Чтобы избежать данной проблемы при измерениях в диапазоне частот от 10 МГц до 300 МГц, необходимо добавить небольшое смещение частоты (50 кГц) к номинальному значению частоты, если значение номинальная частоты является кратным 10 МГц.

8.17.1 Соединить преобразователь 50 Ом со входом INPUT 1 калибратора 5790А через нагрузку 50 Ом (рисунок 14).

Примечание: Используйте дроссель, чтобы уменьшить значение шума и получить более точные результаты измерений. Дроссель необходимо установить между проходной нагрузкой и входом калибратора 5720А. Параметры дросселя - 6 витков коаксиального кабеля диаметром 0,5 мм на тороиде TDK Н5С2 - Т28-13-16.

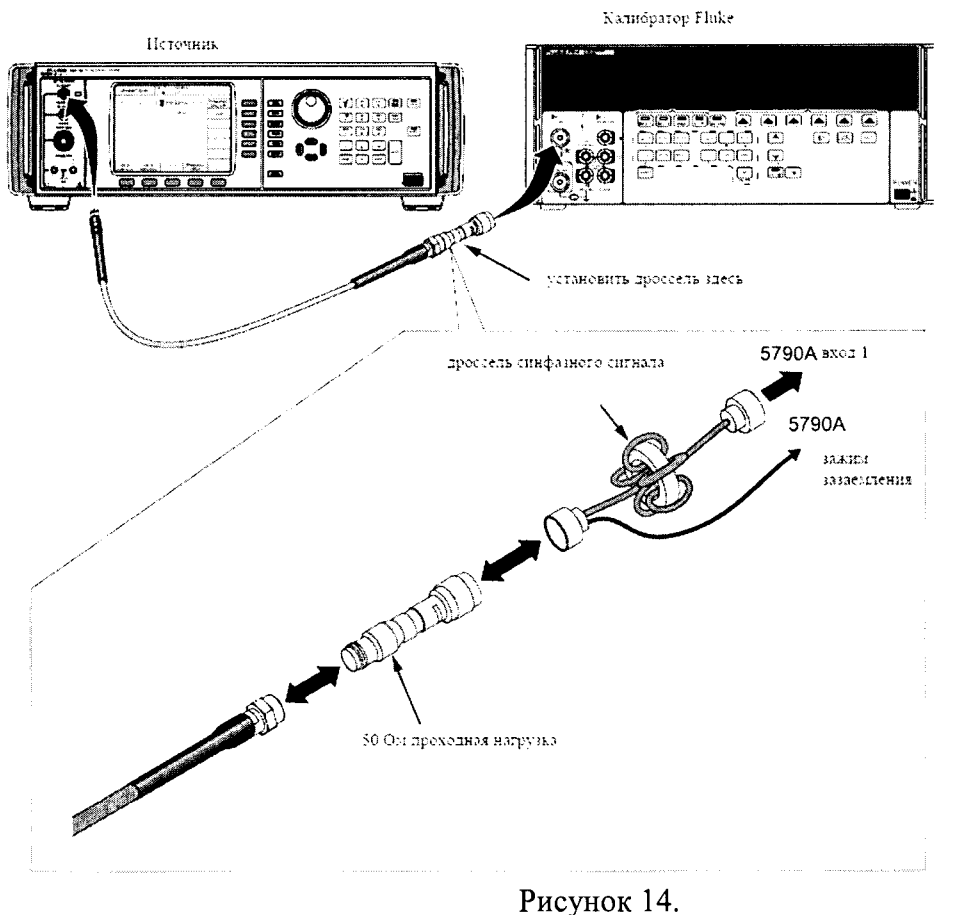

8 .1 7 .2 Установить на источнике следующие параметры: Mode Leveled Sine Frequency 1 kHz Level  $+13$  dBm Output OPER

8.17.3 Измерить значение выходного уровня калибратором и пересчитать измеренное значение из Вольт в дБ/мВт, используя формулу:

$$
\frac{\mu}{MB_{\rm T}}(50 \text{ Om}) = 10 \cdot \lg(\frac{B^2}{50 \cdot 0.001}).
$$

8.17.4 Записать результат измерений на частоте 100 кГц как  $P_1$ .

8.17.5 Повторить измерения для всех значений частоты и уровня сигнала из таблицы 23.

Таблица 23.

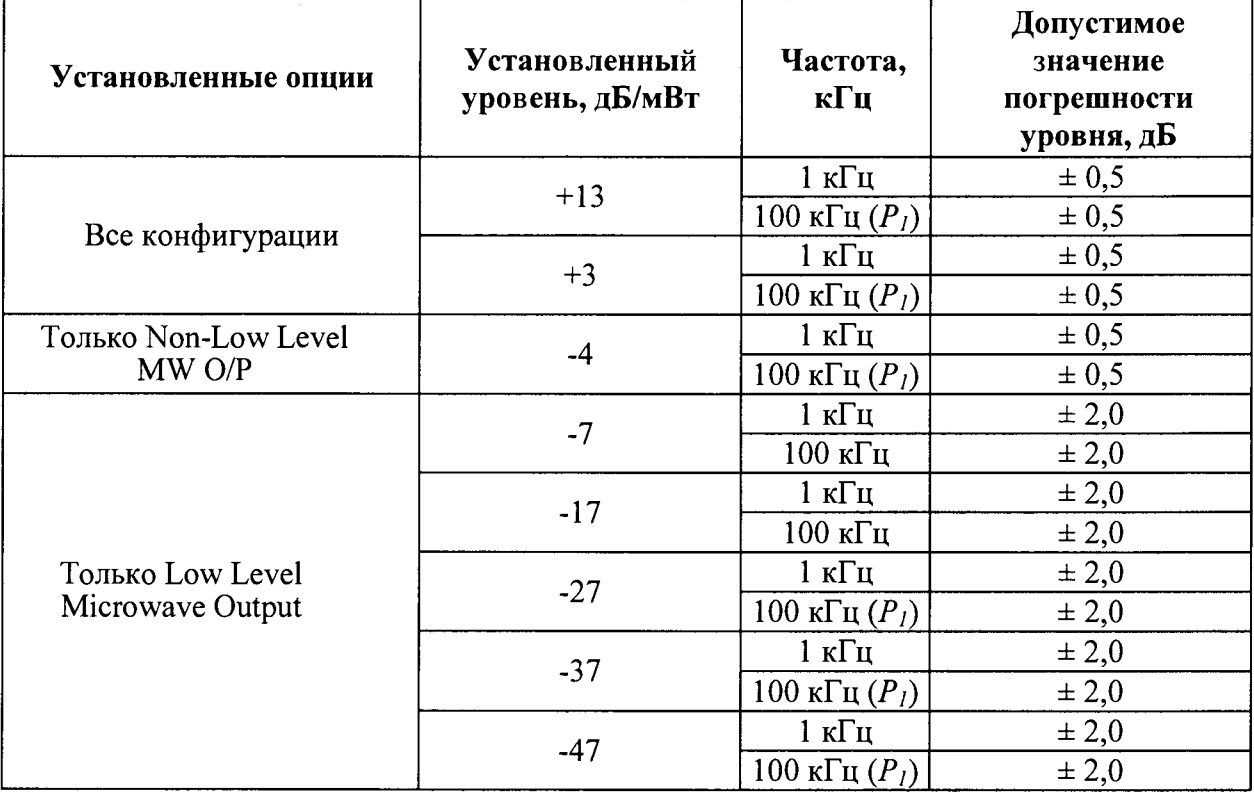

8.17.6 Вычислить погрешность установки уровня сигнала источника как разность между установленным уровнем сигнала источника и измеренным калибратором уровнем сигнала.

8.17.7 Соединить вход преобразователя измерителя мощности (NRP-Z55) напрямую с выходом микроволнового выхода источника (рисунок 15).

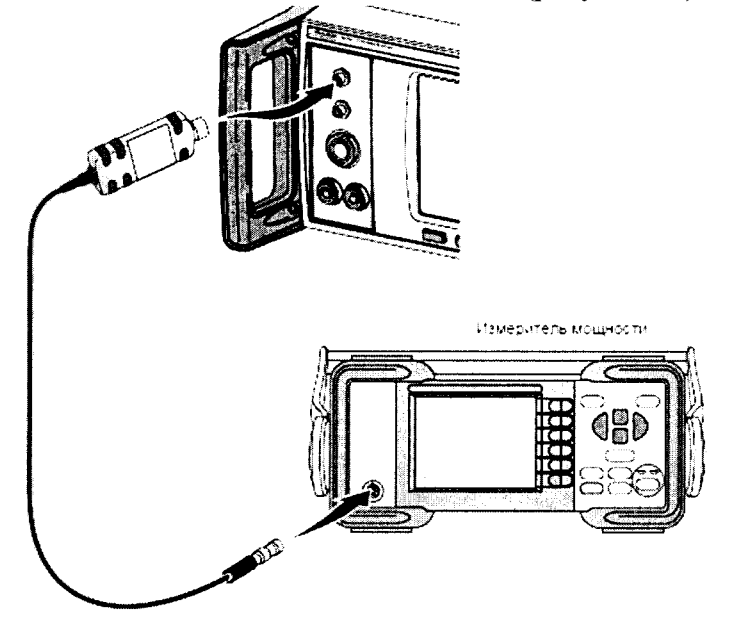

Рисунок 15.

8.17.8 Установить на источнике следующие параметры:

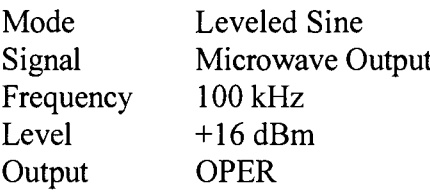

8.17.9 Ввести значение частоты, на которой производятся измерения (0,1 МГц) в измеритель мощности для коррекции калибровочного коэффициента.

Примечание: рекомендуемый измеритель мощности имеет измерительный преобразователь с сохранёнными калибровочными коэффициентами, зависящими от частоты, на которой проводится измерение; при использовании других моделей преобразователей мощности с таблицей калибровочных коэффициентов необходимо вводить калибровочные коэффициенты вручную.

8.17.10 Измерить уровень выходного сигнала источника на частоте 100 кГц измерителем мощности и записать полученное значение в таблицу 24 как  $P_2$ .

Примечание: Измеритель мощности может автоматически выбрать диапазон измерений, предел которого будет совпадать с точкой, в которой производятся измерения. Чтобы избежать этого, необходимо вручную установить диапазон измерителя мощности сразу после измерений на частоте 100 кГц и сохранить фиксацию диапазона измерителя мощности для всех последующих частоты той же амплитуды сигнала.

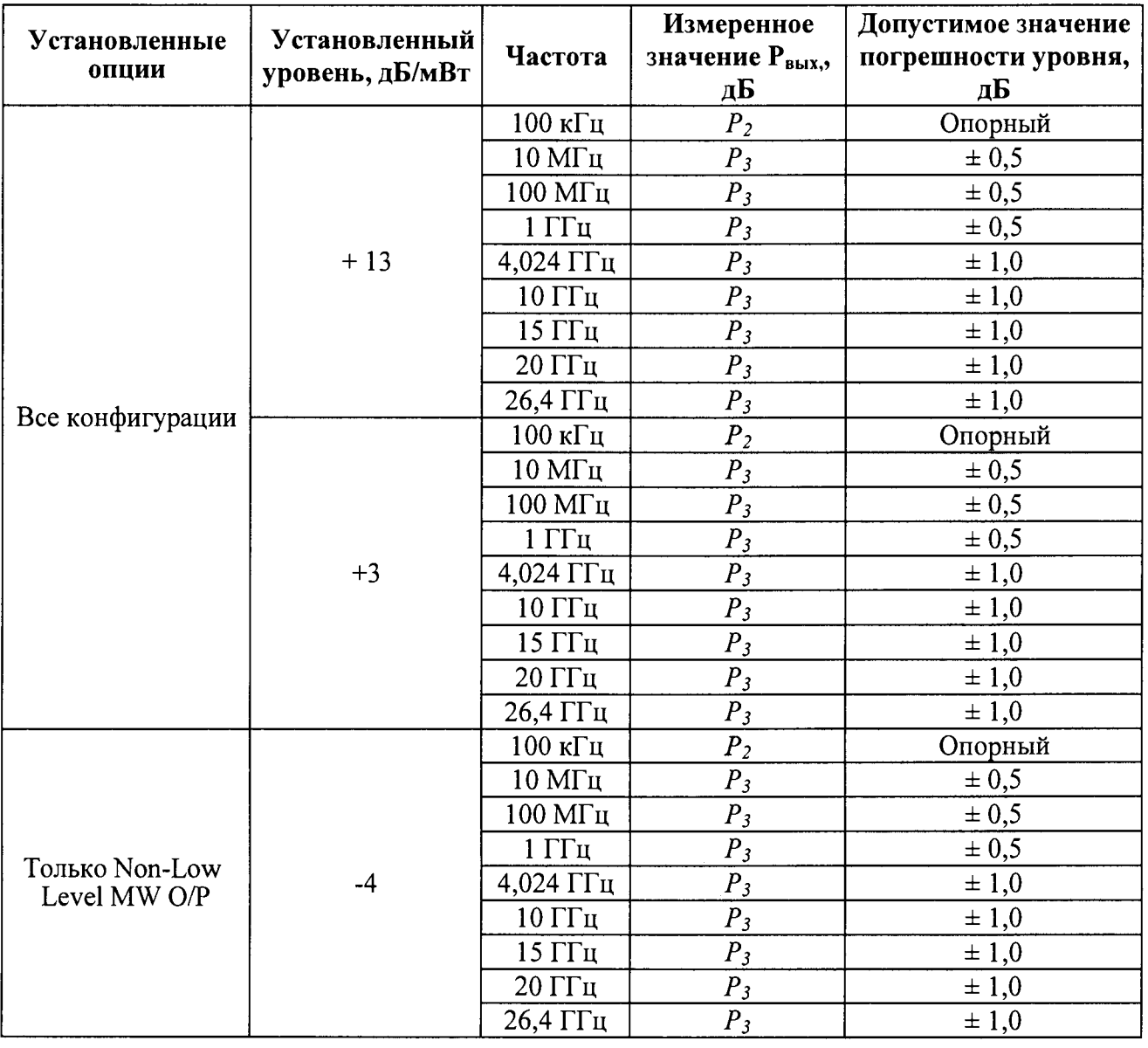

Таблица 24.

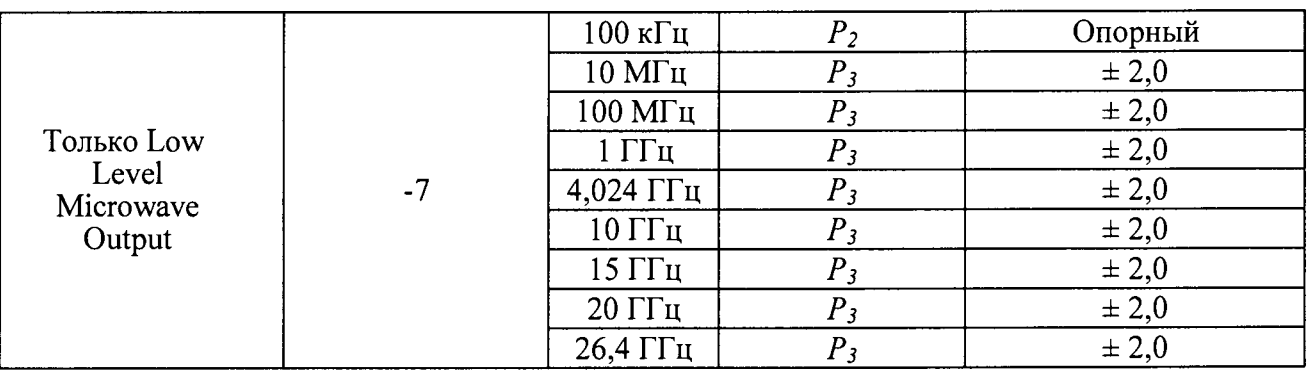

8.17.11 Установить значение частоты источника в соответствии с первой из проверяемых частот (10 МГц) таблицы 24.

8.17.12 Ввести значение частоты, на которой проводится измерение, в измеритель мощности и измерить значение выходного уровня *Рз* сигнала источника.

8.17.13 Вычислить значение  $P_{\text{Buk}} = P_I + (P_3 - P_2)$ .

Примечание: Если используется преобразователь мощности не с рекомендованным присоединительным разъёмом сечением 2,92 мм, вносимые потери должны быть приняты во внимание при каждом измерении частоты.

8.17.14 Повторить измерения для всех значений частот и уровней сигнала из таблицы 24. Для приборов с опцией Low Level Microwave Output при значении амплитуды сигнала источника, равной -7 дБ/мВт, записать значение  $P_{Bb}$  при уровне сигнала источника -7 дБ/мВт, как Р-7 на каждой частоте.

8.17.15 Соединить микроволновой выход источника с высокочастотным входом анализатора спектра и выход REF FREQUENCY OUTPUT на задней панели источника со входом Ext Ref In на задней панели анализатора спектра (рисунок 16).

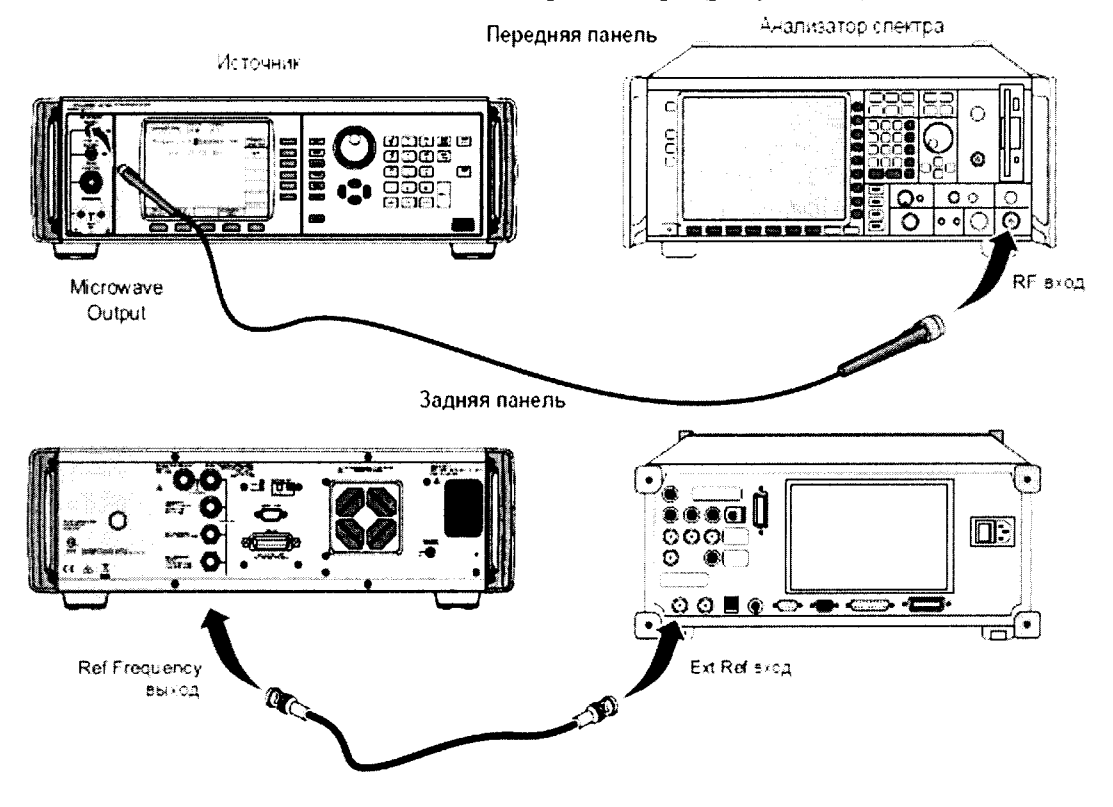

Рисунок 16.

8.17.16 Установить значение частоты выходного сигнала источника на выходе REF FREQUENCY OUTPUT равным 10 МГц.

8.17.17 Установить на источнике следующие параметры: Frequency 100 kHz

39

Level -7 dBm<br>Output OPER

Output

٠.

 $\mathbf{L}^2$ 

8.17.18 Позволить анализатору спектра настроиться на входной сигнал и измерить уровень сигнала  $P_{omn}$ .

8.17.19 Установить значение выходного уровня источника на следующее значение уровня сигнала из раздела А таблицы 25 для той же частоты и измерить значение уровня *Ротн.,* не меняя настройки анализатора спектра.

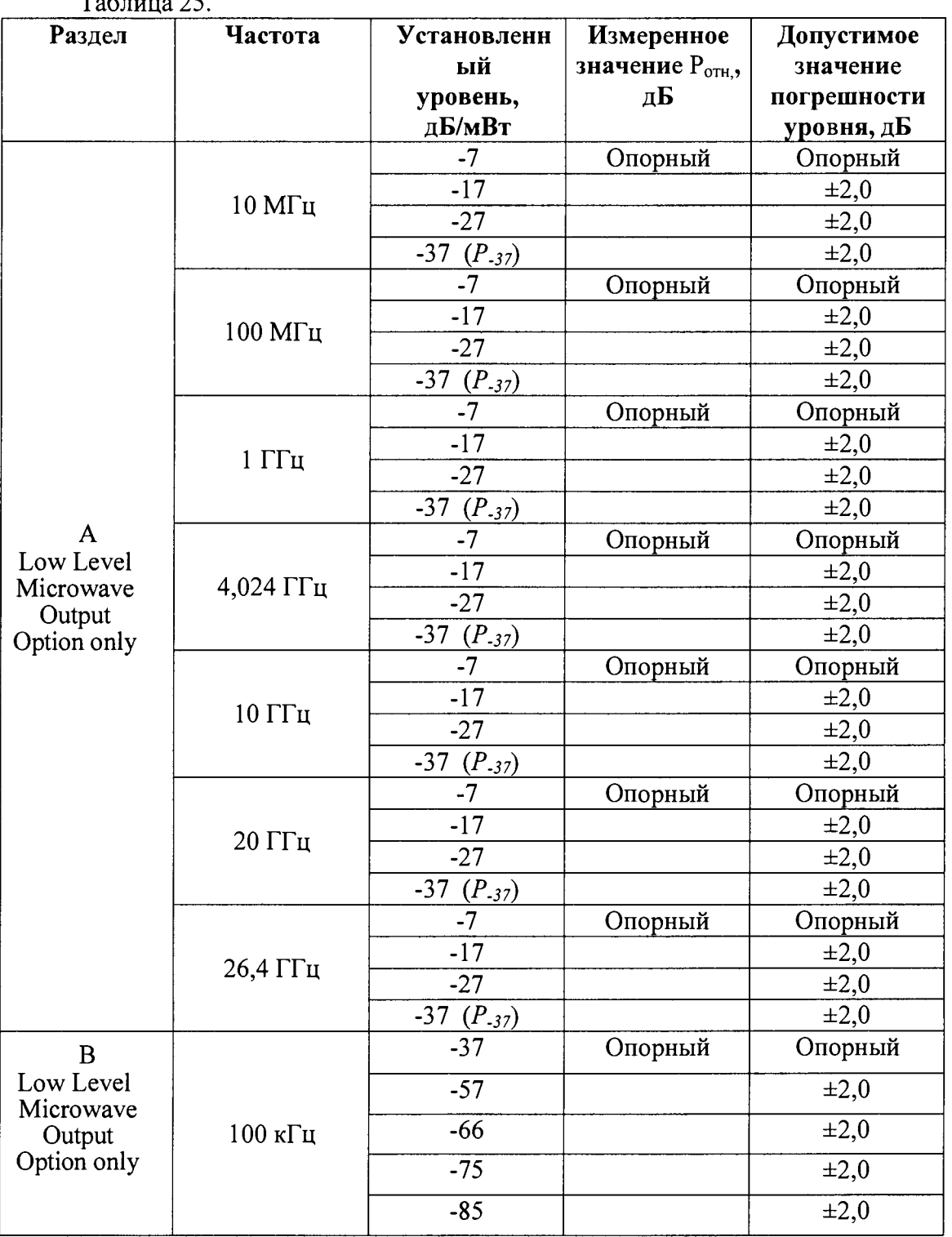

 $ToG_{\text{mump}}$  25

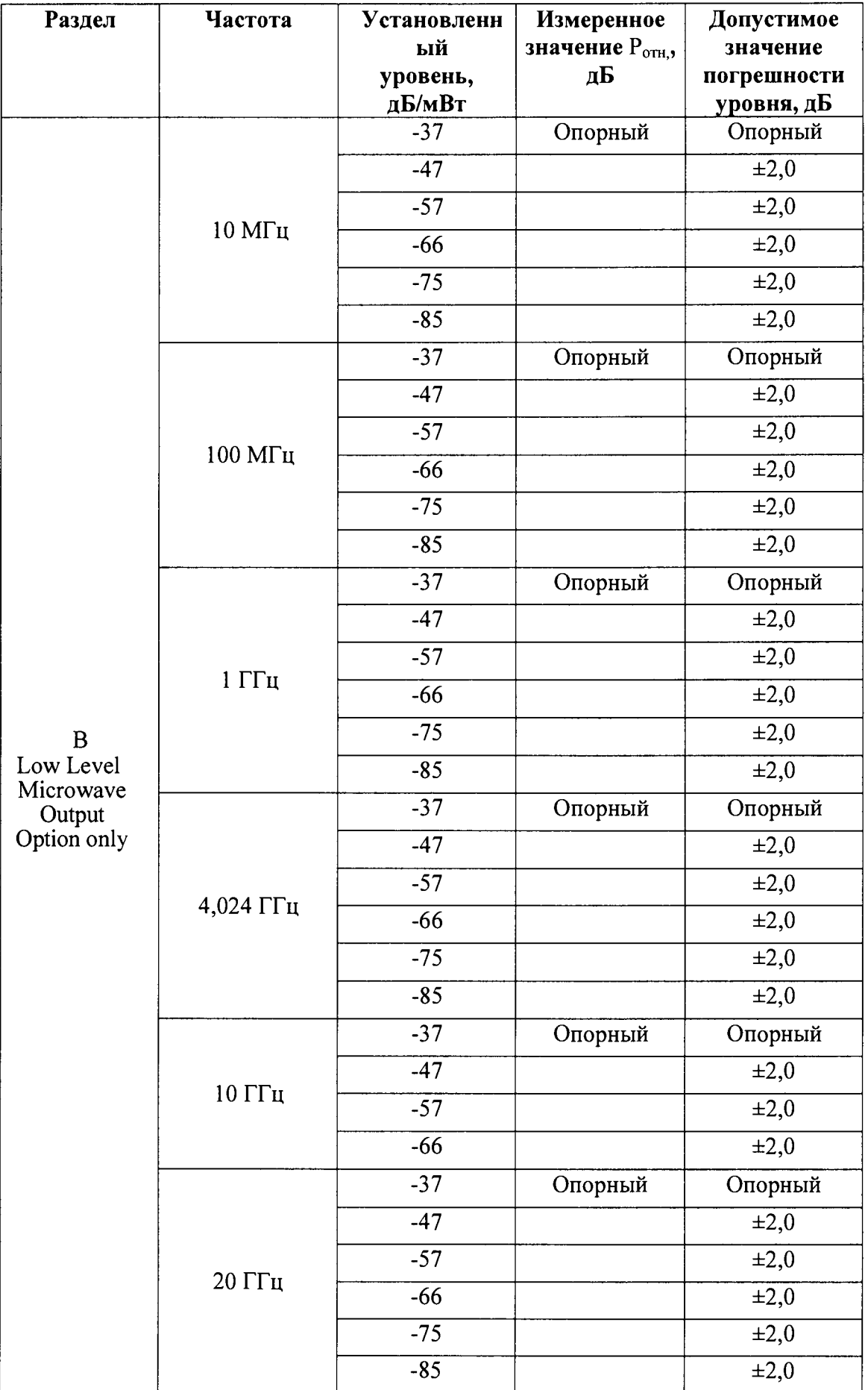

«

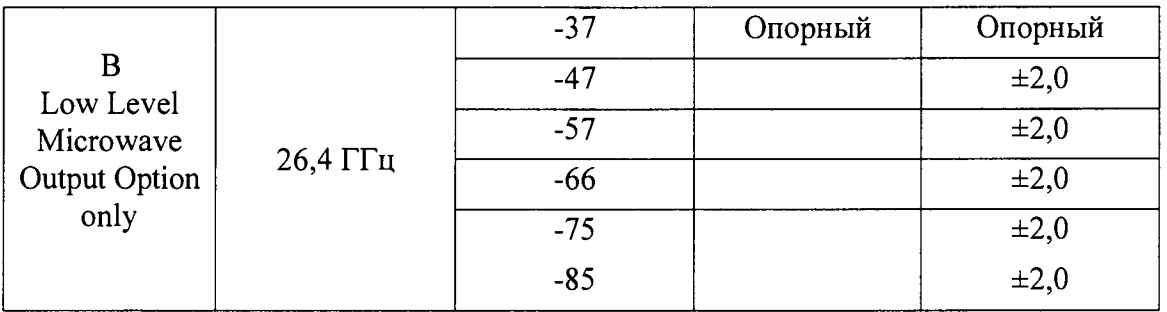

8.17.20 Вычислить значение  $P_{B\nu X.} = P_{.7} + P_{.0}$ .

8.17.21 Повторить п.п. 8.17.19 - 8.17.20 для каждого значения уровня сигнала из таблицы 25 раздел А.

8.17.22 Установить значение уровня сигнала -7 дБ/мВт, установить следующее значение частоты из раздела А таблицы 25 и повторить п.п.  $8.17.18-8.17.21$ .

8.17.23 Установить значение частоты источника 100 кГц и значение уровня -37 дБ/мВт.

8.17.24 Повторить п.п. 8.17.18 - 8.17.24 для раздела В таблицы 25 и вычислить  $P_{\text{BbX}} = P_{.37} + P_{\text{OMH}}$ .

8.17.25 Вычислить погрешность установки уровня сигнала источника как разность между установленным уровнем сигнала источника и измеренным анализатором уровнем сигнала.

8.17.26 Результаты поверки считать удовлетворительными, если полученные значения погрешности установки выходного уровня сигнала источника соответствуют указанным в таблицах  $23 - 25$ .

8.18 Определение погрешности установки частоты на микроволновом выходе источника

8.18.1 Прогреть источник в течение минимум 24 часов.

8.18.2 Соединить выход 10 МГц стандарта частоты со входом внешнего опорного источника на задней панели частотомера.

8.18.3 Соединить выход REF FREQUENCY OUTPUT на задней панели источника со входом А частотомера.

8.18.4 Установить на источнике следующие параметры:

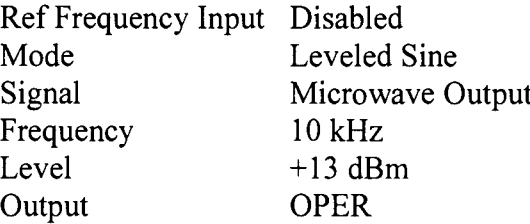

8.18.5 Установить значение частоты выходного сигнала источника в соответствии с таблицей 26.

Таблица 26.

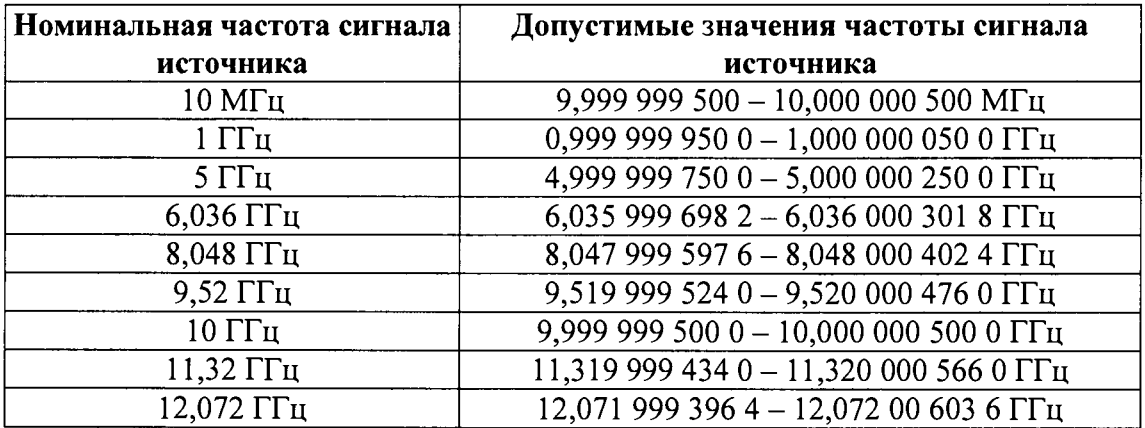

42

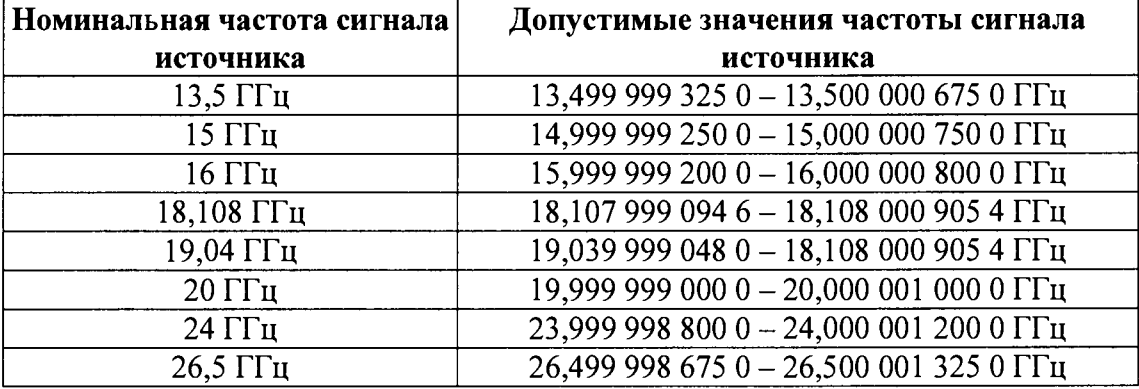

8.18.6 Измерить частотомером значение частоты выходного сигнала источника.

8.18.7 Результаты поверки считать удовлетворительными, если измеренные значения частоты соответствуют допустимым значениям, указанным в таблице 26.

8.19 Определение уровня гармонических и субгармонических составляющих в выходном сигнале на микроволновом выходе источника (96270А)

8.19.1 Соединить микроволновой выход источника с высокочастотным входом анализатора спектра.

8.19.2 Соединить выход REF FREQUENCY OUTPUT на задней панели источника со входом Ext Ref In на задней панели анализатора спектра (рисунок 17).

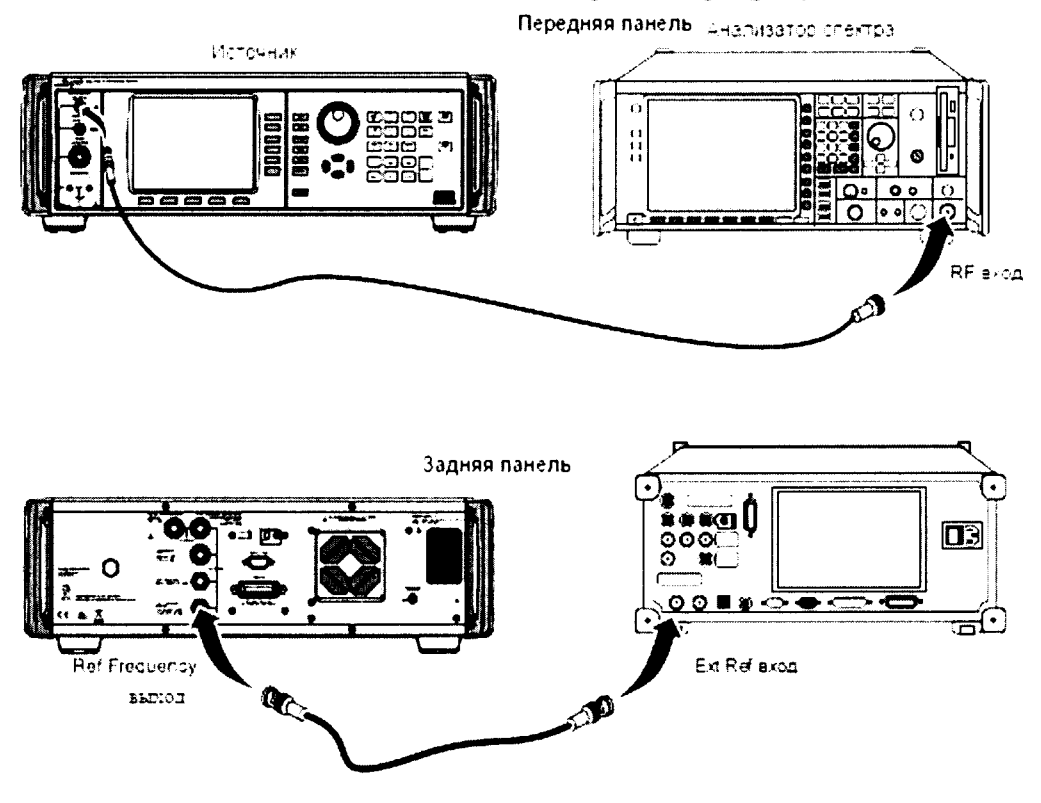

Рисунок 17.

8.19.3 Установить значение частоты сигнала с выхода REF FREQUENCY источника равным 10 МГц.

8.19.4 Установить на анализаторе спектра следующие параметры: PRESET EXT REF On COUPLING DC REF LVL  $+24$  dBm

FREQ 20 kHz SPAN 100 Hz 8.19.5 Установить на источнике следующие параметры: Mode Leveled Sine Signal Microwave Output Frequency 20 kHz<br>Level +16 dB<sub>1</sub>  $+16$  dBm Output OPER

8.19.6 Нажать на анализаторе спектра MARKER->PEAK.

8.19.7 Установить значение центральной частоты анализатора спектра равным 40 кГц (2 я гармоника.

8.19.8 Измерить с помощью дельта-функции анализатора спектра значение амплитуды второй гармоники по отношению к первой гармонике.

8.19.9 Установить значение центральной частоты анализатора спектра равным 60 кГц (3 я гармоника).

8.19.10 Нажать на анализаторе спектра MARKER->PEAK.

8.19.11 Измерить с помощью дельта-функции анализатора спектра значение амплитуды третьей гармоники по отношению к первой.

8.19.12 Повторить измерения для всех значений частот из таблицы, устанавливая частоту и уровень в соответствии с таблицей 27.

Таблица 27.

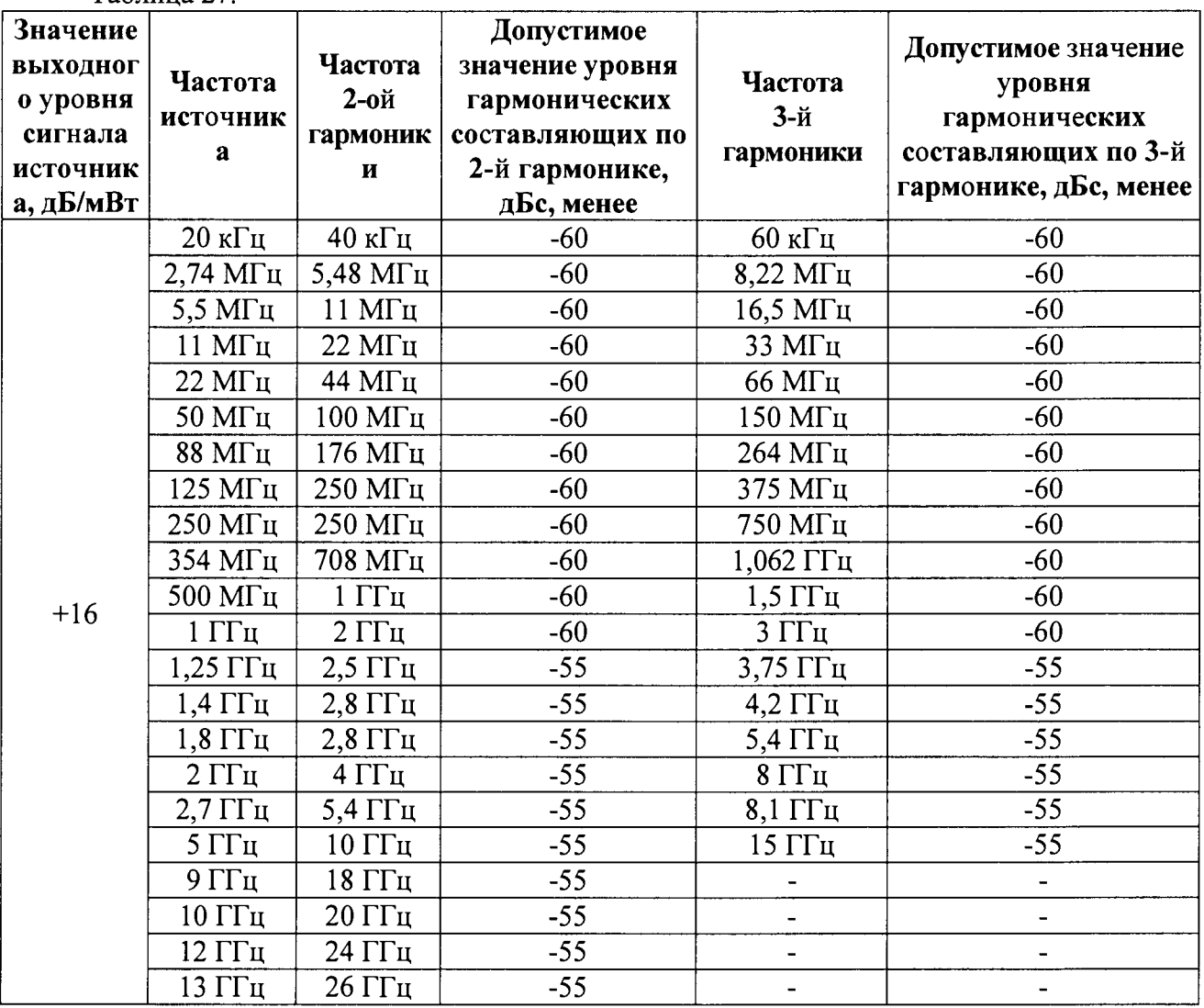

8.19.13 Установить на анализаторе спектра следующие параметры:

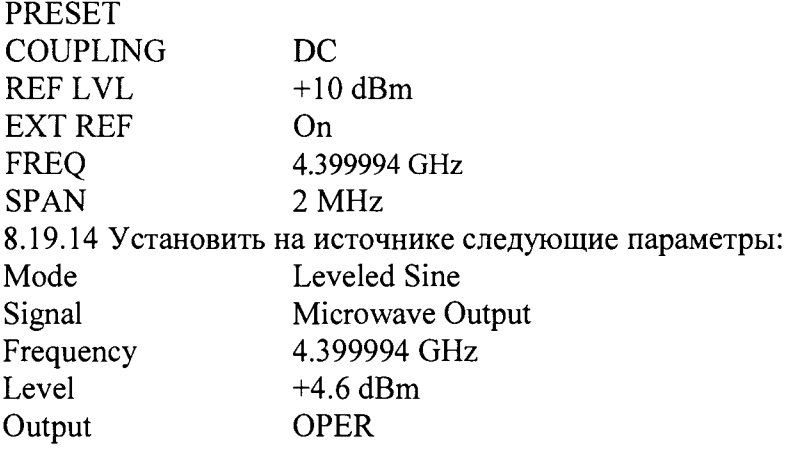

8.19.15 Установить анализатор спектра в режим однократного измерения, запустить процесс измерения, дождаться его окончания и нажать клавишу MARKER  $\rightarrow$  PEAK.

8.19.16 Измерить с помощью дельта-функции анализатора спектра максимальное значение амплитуды любого отображаемого сигнала, кроме сигнала первой гармоники. Проверить любые ложные сигналы в полосе частот  $> \pm 3$  кГц от центральной частоты и в диапазоне ± 1 МГц в пределах перечисленных ограничений.

8.19.17 Повторить измерения для всех значений выходной частоты из таблицы 28. Таблица 28.

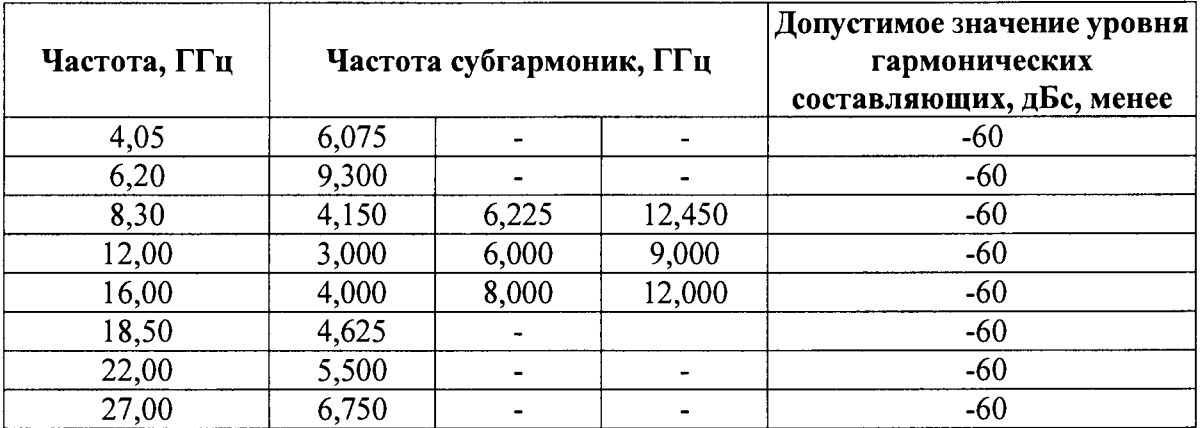

8.19.18 Результаты поверки считать удовлетворительными, если измеренные значения уровней гармонических и субгармонических составляющих выходного сигнала не превышают установленных в таблицах 27 и 28.

8.20 Определение погрешности установки параметров модуляции на микроволновом выходе источника

8.20.1 Соединить микроволновой выход источника с высокочастотным входом анализатора спектра.

8.20.2 Нажать клавишу анализатора спектра PRESET

8.20.3 Установить на источнике режим амплитудной модуляции (AM) и включить микроволновой выход.

8.20.4 Установить на источнике следующие параметры:

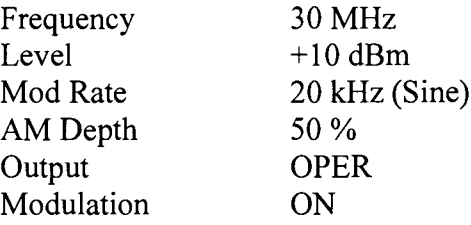

8.20.5 Измерить анализатором спектра в режиме автоматической настройки коэффициент амплитудной модуляции входного сигнала.

8.20.6 Повторить измерения для всех значений параметров из таблицы 29. Таблица 29.

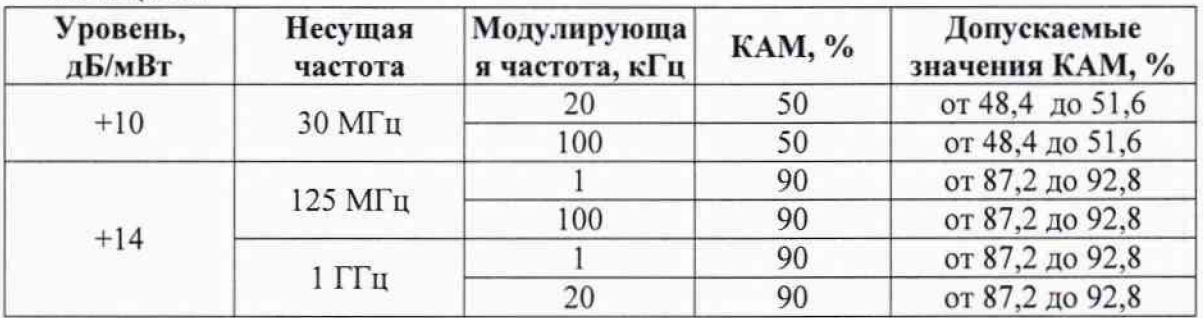

8.20.7 Установить на источнике режим частотной модуляции (FM), (для 96270А убедиться, что выбран выход преобразователя).

8.20.8 Установить на источнике следующие параметры:

Frequency 62,5 MHz<br>Level +13 dBm Level +13 dBm<br>Mod Rate 1 kHz (Si  $1$  kHz (Sine) FM Deviation 300 kHz<br>Output OPER Output OPE<br>Modulation OFF Modulation

8.20.9 Установить анализатор в режим автонастройки, настроится на входной сигнал и после этого включить на источнике режим частотной модуляции.

8.20.10 Измерить девиацию частоты анализатором для всех значений параметров из таблицы 30.

Таблица 30.

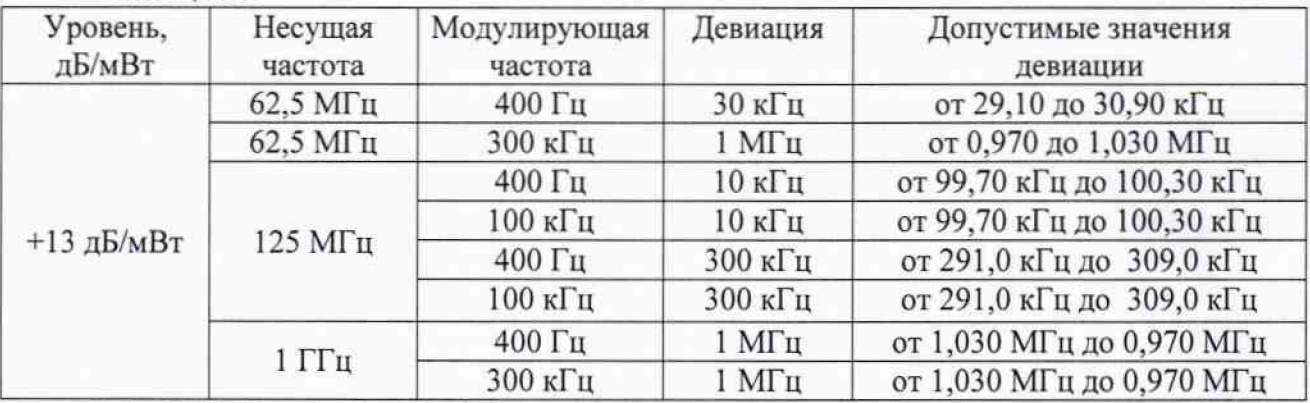

8.20.11 Результаты поверки считать удовлетворительными, если значения КАМ и девиации частоты не превышают указанных в таблицах 29 и 30.

#### **9 Оформление результатов поверки**

9.1 При положительных результатах поверки на осциллограф выдаётся свидетельство установленной формы.

9.2 На оборотной стороне свидетельства о поверке записываются результаты поверки.

9.3 В случае отрицательных результатов поверки поверяемый осциллограф к дальнейшему применению не допускается. На него выдаётся извещение о непригодности к дальнейшей эксплуатации с указанием причин забракования.

Начальник отделения ФГУП «ВНИИФТРИ»

О.В. Каминский